# UNIVERSIDADE TECNOLÓGICA FEDERAL DO PARANÁ CÂMPUS CORNÉLIO PROCÓPIO DIRETORIA DE GRADUAÇÃO E EDUCAÇÃO PROFISSIONAL DEPARTAMENTO ACADÊMICO DE ELÉTRICA ENGENHARIA DE CONTROLE E AUTOMACÃO

LUANA DE SOUZA GONÇALVES

# UTILIZAÇÃO DE COORDENADAS GEORREFERENCIADAS APLICADA À MÁQUINAS AGRÍCOLAS

TRABALHO DE CONCLUSÃO DE CURSO

CORNÉLIO PROCÓPIO

# LUANA DE SOUZA GONÇALVES

# UTILIZAÇÃO DE COORDENADAS GEORREFERENCIADAS APLICADA À MÁQUINAS AGRÍCOLAS

Trabalho de Conclusão de Curso de graduação do curso de Engenharia de Controle e Automação da Universidade Tecnológica Federal do Paraná -UTFPR, como requisito parcial para obtenção do grau de Bacharel.

Orientador: Prof<sup>o</sup>.Dr. André Sanches Fonseca Sobrinho

Co-orientador: Profº.Me. Conrado di Raimo

# CORNÉLIO PROCÓPIO

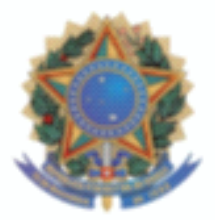

Universidade Tecnológica Federal do Paraná Universidade Tecnologica Federal do Paran ´ a´ orneno Procopi anto Acadêmico de Elétrica Programma de Engenharia Curso de Engenharia de Controle e Automação

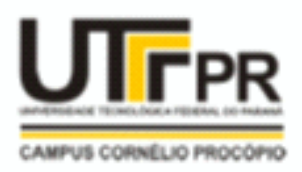

# TERMO DE APROVAC¸ AO˜

Luana de Souza Gonçalves

### Utilização de coordenadas georreferenciadas aplicada à máquinas agrícolas Este Trabalho de Conclusao de Curso foi julgado adequado para obtenc¸ ˜ ao do T ˜ ´ıtulo de

Trabalho de conclusão de curso apresentado às 14:50hs do dia 27/11/2017 como requisito parcial para a obtenção do título de Engenheiro de Controle e Automação no programa de Graduação em Engenharia de Controle e Automação da Universidade Tecnológica Federal do Paraná. O candidato foi arguido pela Banca Avaliadora composta pelos professores abaixo assinados. Após deliberação, a Banca Avaliadora consi

Prof(a). Dr(a). André Sanches Fonseca Sobrinho - Presidente (Orientador)

Prof(a). Me(a). Conrado Di Raimo - (Coorientador)

Prof(a). Dr(a). Kleber Romero Felizardo - (Membro)

Universidade Tecnologica Federal do Paran ´ a´

Prof(a). Dr(a). Luis Fernando Caparroz Duarte - (Membro)

A folha de aprovação assinada encontra-se na coordenação do curso.

### RESUMO

SOUZA, Luana G.. UTILIZAÇÃO DE COORDENADAS GEORREFERENCIADAS APLI-CADA À MÁQUINAS AGRÍCOLAS. 45 f. Trabalho de Conclusão de Curso – Engenharia de Controle e Automação, Universidade Tecnológica Federal do Paraná. Cornélio Procópio, 2017.

Neste trabalho foram abordadas questões quanto ao uso de coordenadas geodésicas para a orientação de máquinas agrícolas e otimização no processo de fertilização do solo. Para a implementação utiliza-se técnicas de programação no microcontrolador PIC18F4550 e um módulo receptor GPS (*Global Positioning System*) que busca dados via satélite das coordenadas geodésicas de uma máquina agrícola. Essas coordenadas são processadas no microcontrolador formando um trajeto que posteriormente é comparado com um próximo trajeto obtido em um novo deslocamento da máquina agrícola. O condutor recebe um sinal luminoso caso passe nas mesmas partes de solo que já houve aplicação de insumos, desta forma, elimina-se a sobreposição que implica em custos adicionais na aplicação, além de danos à cultura e ao meio ambiente. Durante a realização, percebemos por testes que o módulo da u-blox MAX-7 é realmente eficiente e atende aos requisitos na agricultura de precisão.

Palavras-chave: Coordenadas Geodésicas. Módulo Receptor GPS. Agricultura de precisão. PIC18F4550.

### ABSTRACT

SOUZA, Luana G... 45 f. Trabalho de Conclusão de Curso – Engenharia de Controle e Automação, Universidade Tecnológica Federal do Paraná. Cornélio Procópio, 2017.

In this work, questions about the use of geodetic coordinates for the orientation of agricultural machines and optimization in the soil fertilization process were addressed. For the implementation we use programming techniques in the PIC18F4550 microcontroller and a GPS receiver module (Global Positioning System) that searches satellite data of the geodetic coordinates of an agricultural machine. These coordinates are processed in the microcontroller forming a path that is later compared to a next path obtained in a new displacement of the agricultural machine. The driver receives a light signal if it passes in the same parts of ground that have already applied inputs, in this way, eliminates the overlap that implies additional costs in the application, as well as damages to the culture and the environment. During realization, we realize by testing that the u-blox MAX-7 module is really efficient and meets the requirements in precision farming..

Keywords: Geodetic Coordinates. GPS Receiver Module. Precision Agriculture. PIC18F4550.

### LISTA DE FIGURAS

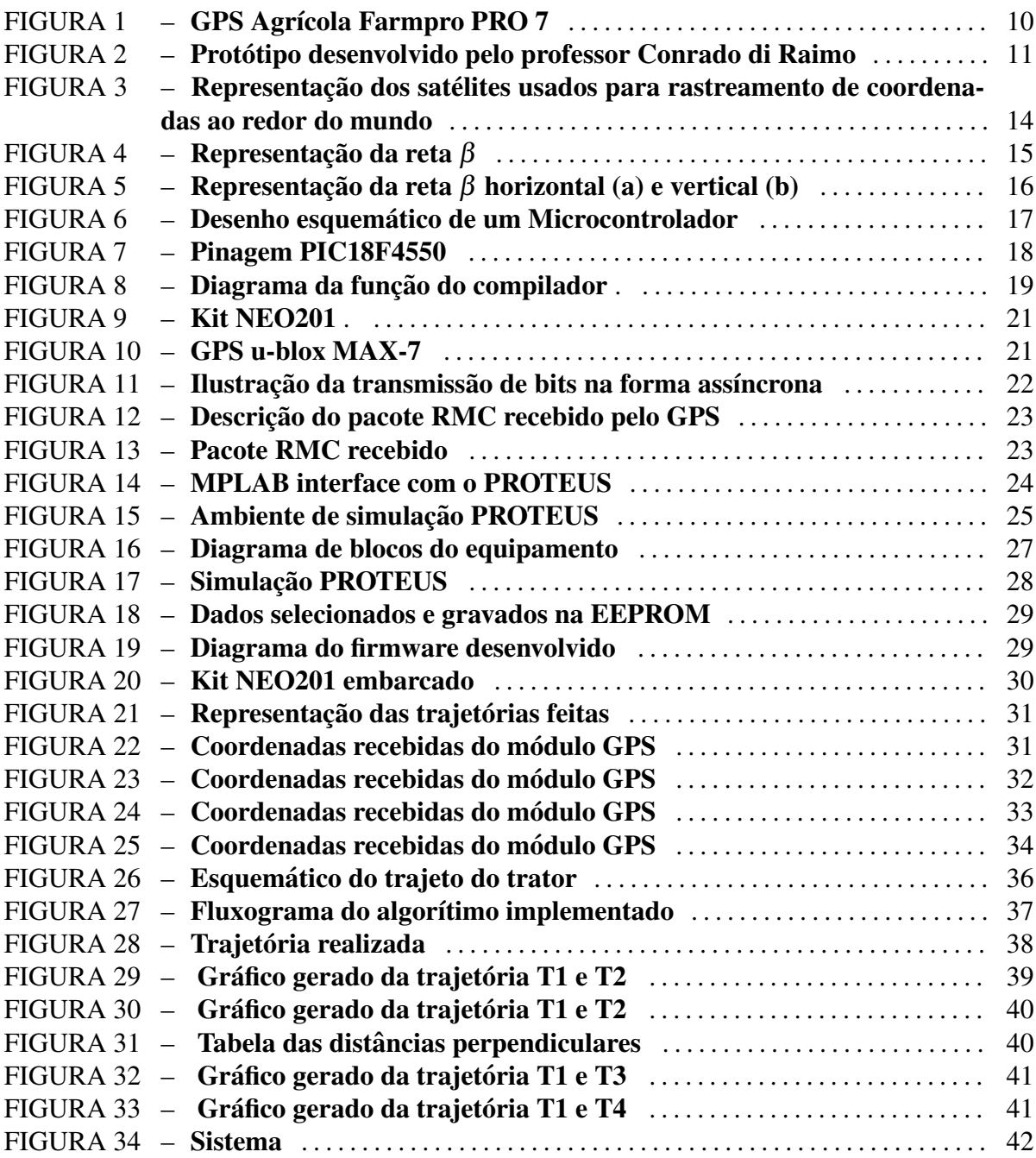

### LISTA DE SIGLAS

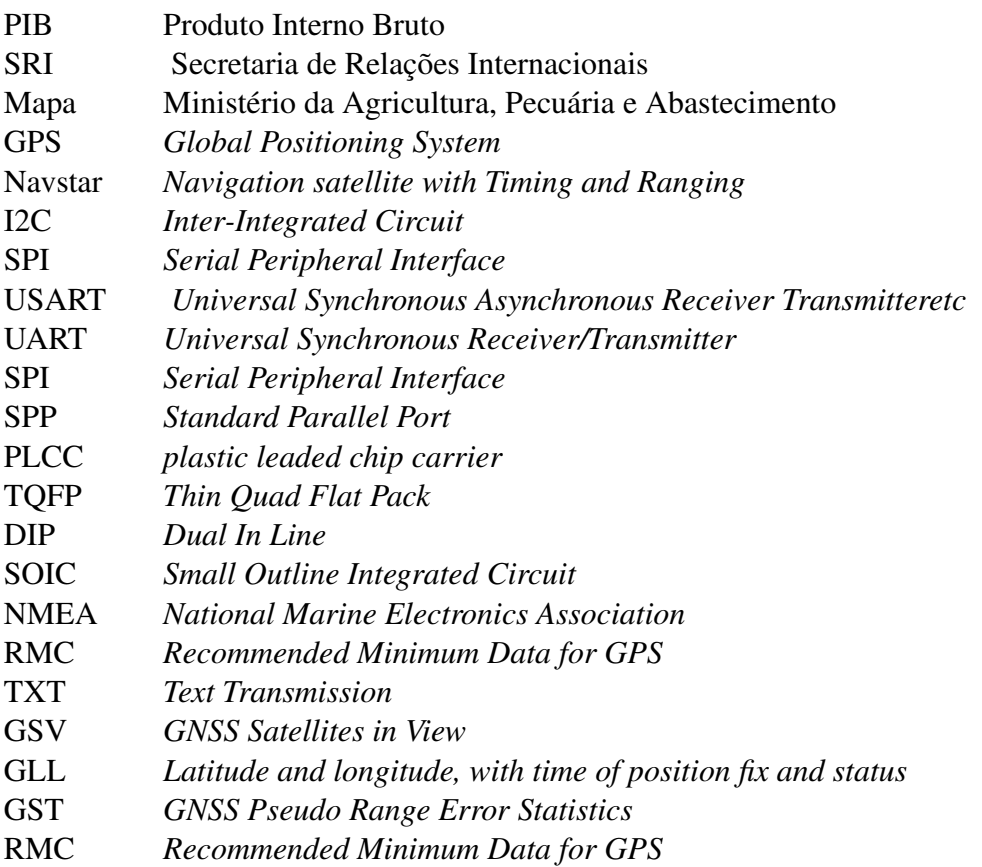

# **SUMÁRIO**

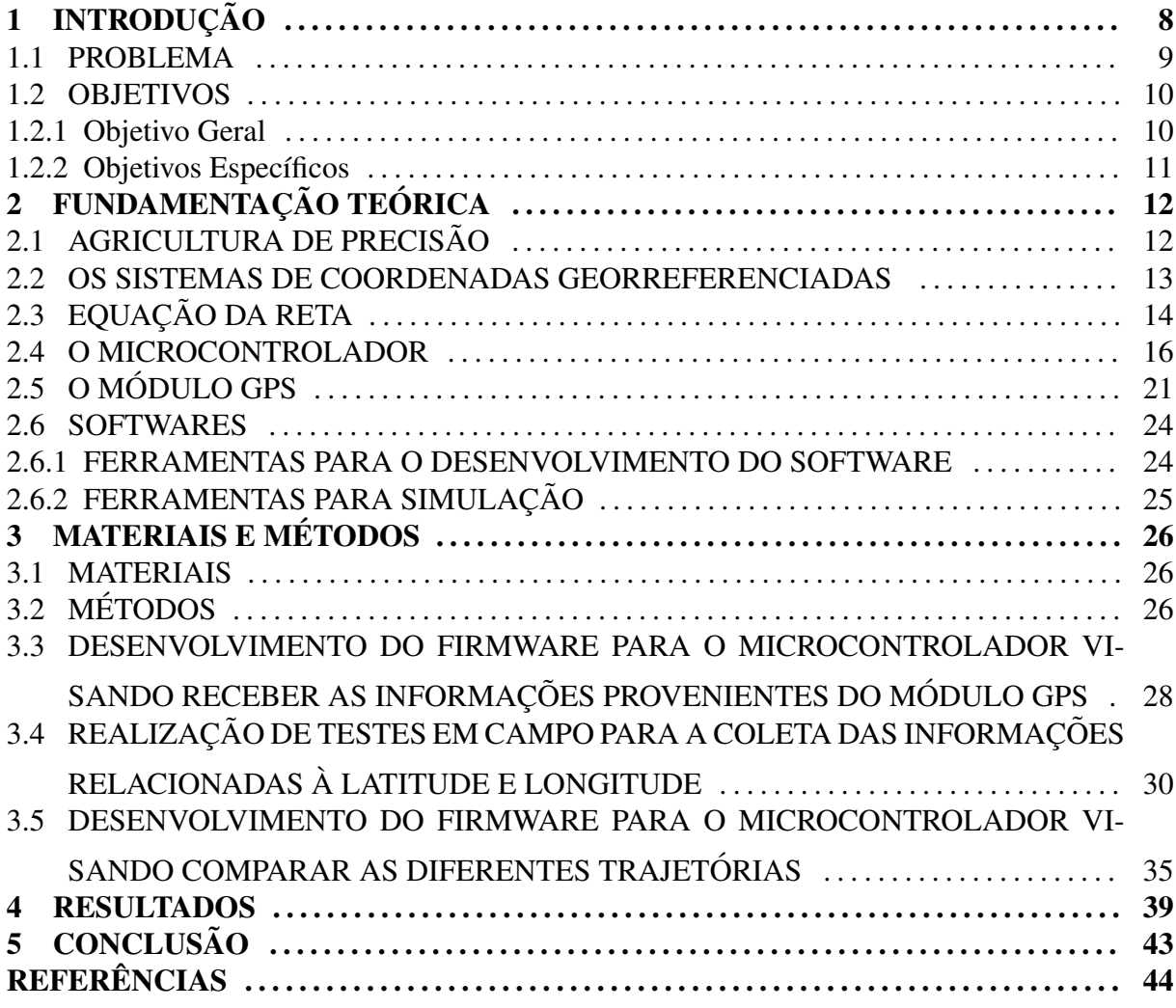

### 1 INTRODUÇÃO

A atividade do setor agrícola é uma das mais importantes da economia brasileira, pois, embora componha pouco mais de cinco por cento do PIB (Produto Interno Bruto) brasileiro na atualidade, é responsável por quase cem bilhões de reais em volume de exportações em conjunto com a pecuária, segundo dados da Secretaria de Relações Internacionais do Ministério da Agricultura, Pecuária e Abastecimento SRI Mapa (Secretaria de Relações Internacionais / Ministério da Agricultura, Pecuária e Abastecimento). A produção agrícola no Brasil, portanto, é uma das principais responsáveis pelos valores da balança comercial do país (TSCHIEDEL MAURO E FERREIRA, 2002).

A modernização da agricultura no Brasil atual está diretamente associada ao processo de industrialização ocorrido no país a partir do século 20, fator que foi responsável por uma reconfiguração no espaço geográfico e na divisão territorial do Brasil. Nesse novo panorama, o avanço das indústrias, o crescimento do setor terciário e a aceleração do processo de urbanização colocaram o campo economicamente subordinado à cidade, tornando-o dependente das técnicas e produções industriais (máquinas, equipamentos, defensivos agrícolas etc.) (PENA, 2017).

Consequentemente, a agricultura atravessou um processo radical de transformação em vista de sua integração à dinâmica industrial de produção e da constituição do complexo agroindustrial. Foi alterada a base técnica, desenvolvida a indústria fornecedora de meios de produção para a agricultura e ampliada, em linhas modernas, a industria processadora de alimentos e ´ matérias-primas. Deste modo, a base tecnológica da produção agrícola foi alterada profundamente, assim como a composição das culturas e os processos de produção (MARTINE, 1991).

Mesmo com a disponibilidade de fertilizantes e herbicidas, muitas vezes os mesmos são desperdiçados ou aplicados erroneamente gerando prejuízos no final da safra. Uma das principais formas de gerar esse prejuízo é pulverizando/adubando a mesma área duas vezes ou deixar alguma área sem aplicar (EQUIPACENTER, 2017).

Diante desse contexto, a produção agrícola precisa ser otimizada, visando à sustentabilidade e à segurança alimentar. Dessa forma a gestão de cultivos tem a necessidade de buscar o máximo de rendimento das culturas, com menor consumo de insumos possível, ou seja, com o consumo racional e otimizado desses. (MOLIN et al., 2015).

Os avanços na produção e miniaturização da capacidade de processamento de componentes, permitem o desenvolvimento de robustos sistemas embarcados, oportunizando incorporar técnicas computacionais como processamento de imagens, bem como integrar padrões de comunicação de dados, visando facilitar o fluxo das informações nos sistemas de produção. (RODRIGUES et al., 2013).

#### 1.1 PROBLEMA

A utilização de implementos agrícolas nas culturas anuais ou semiperenes, quando mal aplicadas, pode acarretar danos ambientais, como erosão e compactação do solo. A agricultura de precisão vem crescendo no Brasil e o princípio é o controle de fertilidade, assim como de atributos físicos e químicos que interferem na produtividade de áreas específicas. Partindo deste pressuposto, as zonas de manejo, delimitadas por áreas geométricas, são definidas pelo administrador, pelos fatores físicos e químicos do solo, assim como sócio ambientais (GUIMARÃES, 2004).

A orientação de máquinas agrícolas para a aplicação em faixas adjacentes de defensivos, adubos e corretivos é frequentemente realizada por métodos convencionais que incluem marcadores de espuma, orientação pelas fileiras de plantio, riscadores de solo, dentre outros. Entretanto, a utilização dessas técnicas pressupõe a existência de sobreposições e/ou falhas na aplicação. Sobreposições implicam em custos adicionais na aplicação, além de danos à cultura e ao ambiente, enquanto falhas na aplicação devem ser evitadas ao máximo para garantir a eficiência da distribuição correta do insumo ou do controle fitossanitário (ANTUNIASSI et al., 2007).

Também estão disponíveis soluções comerciais baseadas em georreferenciamento, utilizando módulos GPS (*Global Positioning System*) para evitar que sejam aplicados insumos sobre uma mesma área já plantada (BAIO, 2003). Porém são equipamentos caros (em média 8.500,00 reais, dados de novembro de 2017) e oferecem algumas funcionalidades que nem sempre são utilizadas pelo usuário (figura1). (EQUIPACENTER, 2017).

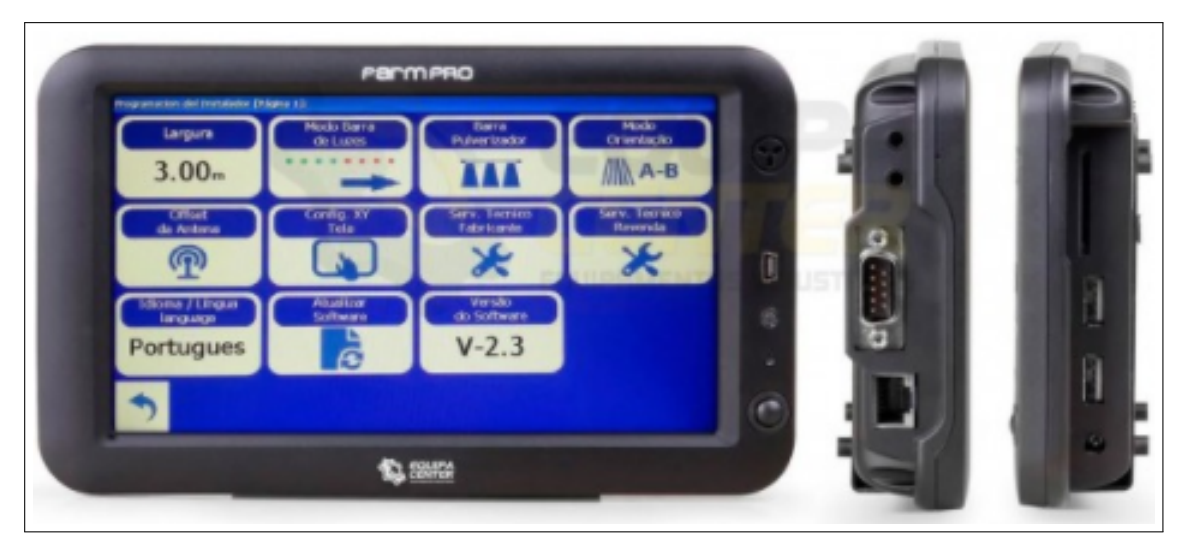

Figura 1: GPS Agrícola Farmpro PRO 7

Fonte: http://www.equipacenter.com.br/gps-agricola-farmnavigator-g6.html

Para que se possa usar um GPS para fins de agricultura de precisão, é necessário que este tenha uma acurácia de no mínimo dois metros, que é suficiente para a maioria das aplicações. Em algumas aplicações agrícolas, pode ser necessária acurácia maior devido as condições climáticas. A grande variabilidade de solos e condições num mesmo talhão da fazenda é tratada diferentemente e, para tanto, é necessário que o GPS produza dados confiáveis e consistentes. (DEOLLINDO, 2014).

### 1.2 OBJETIVOS

#### 1.2.1 OBJETIVO GERAL

Desenvolver um dispositivo eletrônico de baixo custo que utilize coordenadas georreferenciadas e que auxilie a orientação de plantadeiras na aplicação de insumos agrícolas.

Este dispositivo sera utilizado posteriormente junto ao projeto desenvolvido pelo pro- ´ fessor e engenheiro da Universidade Tecnológica Federal do Paraná, Conrado Di Raimo, onde um protótipo (figura 2), foi simulado em uma plataforma virtual, realiza a formulação, dosagem e aplicação dos fertilizantes sólidos Nitrogênio, Fósforo e Potássio (N, P e K), com o propósito de realizar um tratamento direcionado da fertilidade do solo, aplicando corretivos e fertilizantes à taxas variáveis, buscando resolver problemas que podem vir a depreciar a qualidade e a produtividade da lavoura por falta ou excesso dos nutrientes essenciais.

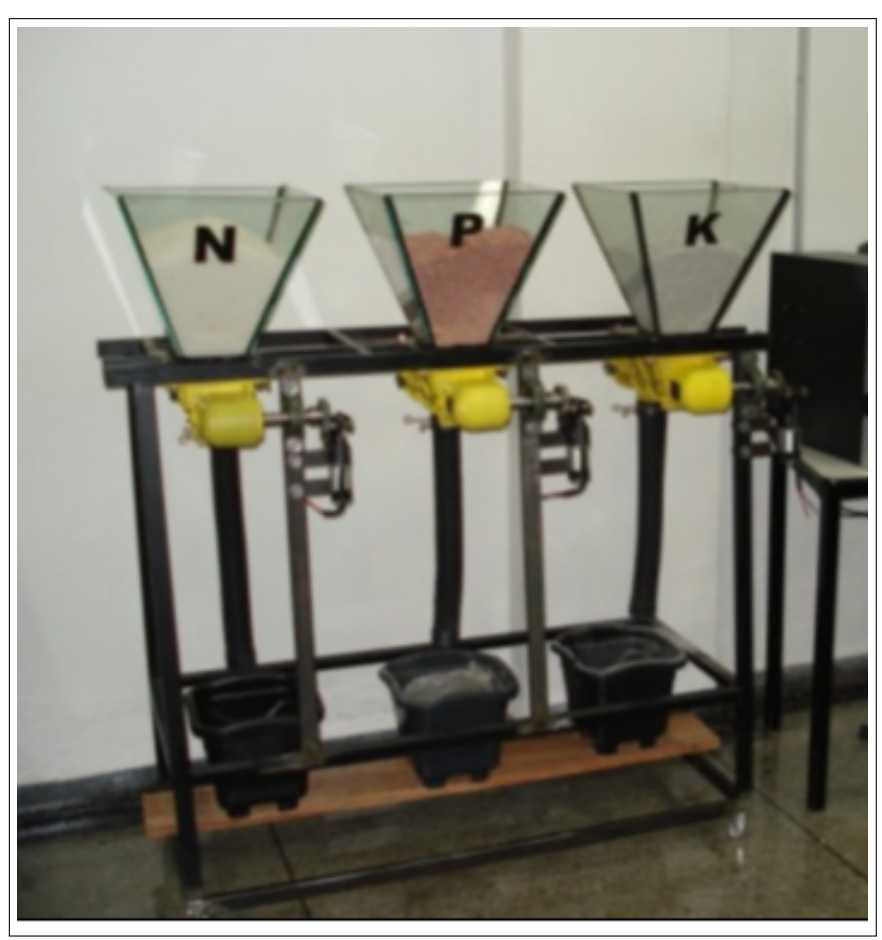

Figura 2: Protótipo desenvolvido pelo professor Conrado di Raimo

Fonte: RAIMO; SOUZA, 2009

# 1.2.2 OBJETIVOS ESPECÍFICOS

- Construir a interface de comunicação entre um microcontrolador e um módulo GPS;
- Comparar os trajetos anteriores com as novas coordenadas provenientes do modulo GPS, ´ alertando através de um sinal luminoso que em um determinado ponto do caminho já houve aplicação de insumos;

### 2 FUNDAMENTAÇÃO TEÓRICA

### 2.1 AGRICULTURA DE PRECISAO˜

O aumento da demanda por alimentos, fibras e bioenergia exige sofisticação tecnológica que racionalize o uso dos insumos ambientais, isto é, os recursos naturais com água, solo, biodiversidade e dos serviços ambientais como reciclagem de resíduos, suprimento de água, qualidade da atmosfera que são indispensáveis à produção agropecuária e florestal. (LOPES; CONTINI, 2012).

A partir de 1980 com os diversos avanços tecnológicos, como computadores, satélites, sensores, softwares de sistemas de informações geográficas e outros conjuntos de ferramenta e técnicas de produção tornaram-se disponíveis para a agricultura, possibilitando que a automação de processos e sistemas viabilizassem a agricultura de precisao (SHIRATSUCHI, 2001). ˜

Agricultura de precisão defini-se como a aplicação de princípios e tecnologias para manejar a variabilidade espacial e temporal, associada com todos os aspectos da produção agrícola, com o objetivo de aumentar a produtividade na agricultura e a qualidade ambiental.(PIERCE; NOWAK, 1999). Essa técnica é necessária para que se entenda a propriedade como não homogênea e sim que se trate cada parte conforme as suas necessidades, fazendo com que o produtor tenha conhecimento detalhado em cada parte da linha de produção ou cada metro quadrado da sua propriedade (TSCHIEDEL MAURO E FERREIRA, 2002).

Conforme citado por GENTIL e FERREIRA (1999) a agricultura de precisão promete grandes benefícios para os usuários deste sistema como:

- Redução do grave problema do risco da atividade agrícola;
- Redução dos custos da produção;
- $\bullet$  Tomada de decisão rápida e certa;
- Controle de toda situação, pelo uso da informação;
- Maior produtividade da lavoura;
- Mais tempo livre para o administrador;
- Melhoria do meio ambiente pelo menor uso de defensivo;

### 2.2 OS SISTEMAS DE COORDENADAS GEORREFERENCIADAS

Em 1957, com o lançamento do satélite *Sputinik I* pelos russos, começou a utilização de satélites para o posicionamento geodésico. Em 1958 os americanos lançaram o satélite *Vanguard* tendo assim o início do desenvolvimento do sistema Navstar (*Navigation satellite with Timing and Ranging*). A partir de 1967 foi liberado para uso civil. Em 1973 iniciou-se o desenvolvimento do *Global Positioning System* (GPS) , projetado pelo Departamento de Defesa dos Estados Unidos da América para oferecer a posição instantânea, bem como a velocidade e o horário de um ponto qualquer sobre a superfície terrestre ou bem próxima a ela num referencial tridimensional (LETHAM, 2011).

Os satélites que compõem o segmento espacial do sistema GPS orbitam ao redor da Terra distribuídos em seis órbitas distintas, sendo um total de 24 satélites e mais 4 sobressalentes, a uma altitude de 20.200 Km, distribuídos em seis planos orbitais com uma inclinação de 55 graus em relação ao equador, e com um período de revolução de 12 horas siderais (figura 3). Isso vem acarretar uma repetição na configuração dos satélites com uma repetição de quatro minutos mais cedo diariamente em um mesmo local (BERNARDI; LANDIM, 2002).

Figura 3: Representação dos satélites usados para rastreamento de coordenadas ao redor do mundo

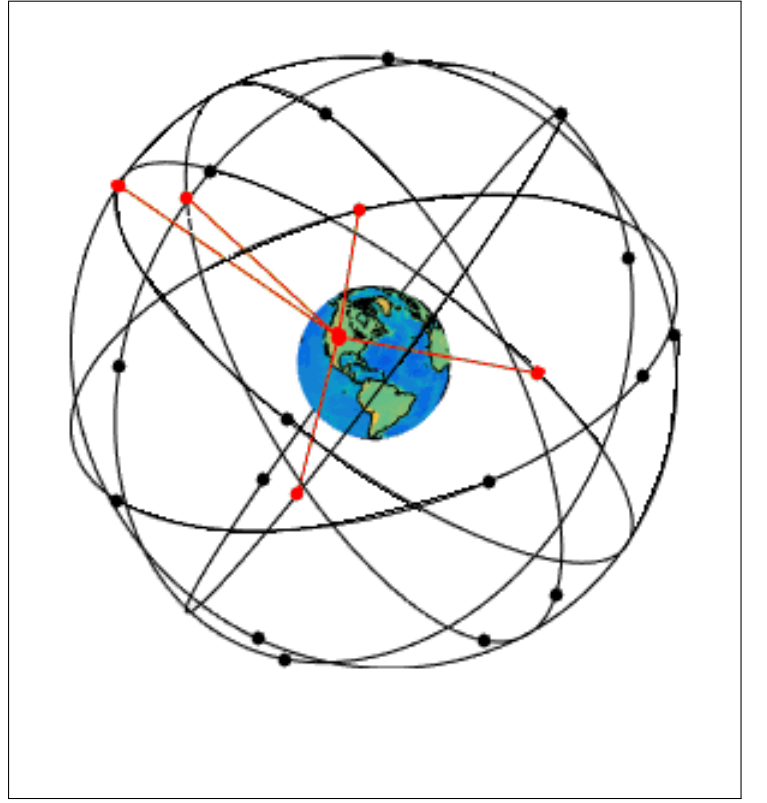

Fonte: http://www.linksolutions.com.br/tecnolink-como-funciona-o-gps/

# 2.3 EQUAÇÃO DA RETA

Com base em coordenadas de latitude e longitude, o projeto propõe equacionar a reta traçada pela máquina agrícola. Essa reta será representada pela contida na figura 4.

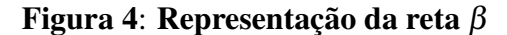

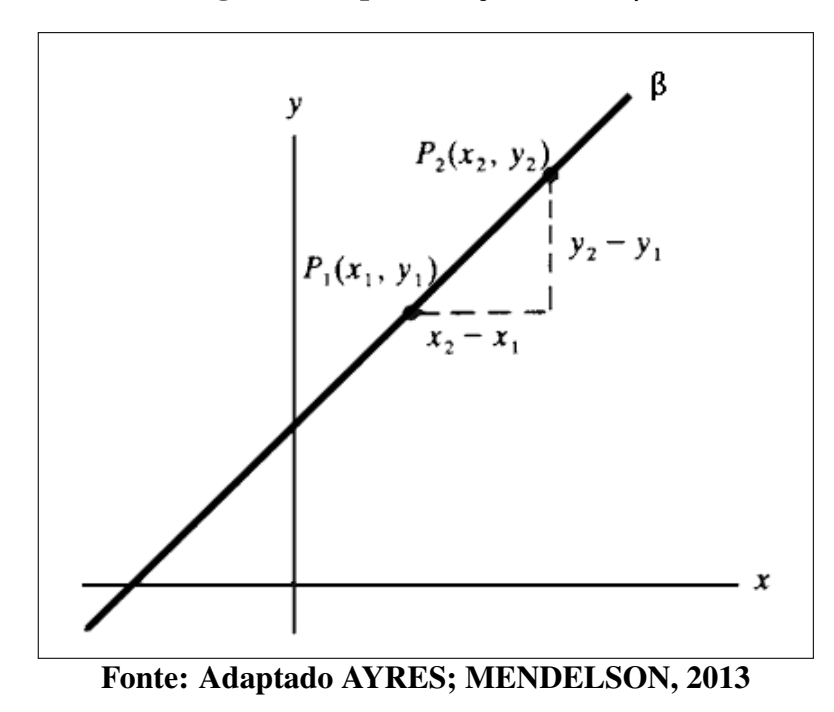

A reta é o conjunto de pontos que seguem a mesma direção, sua inclinação é medida por um número chamado coeficiente angular *m*. Seja β uma reta qualquer, e sejam  $P_1(x_1, y_1)$  e  $P_2(x_2, y_2)$  dois pontos de  $\beta$ , seu coeficiente angular é definido por:

$$
m = \frac{y_2 - y_1}{x_2 - x_1} \tag{1}
$$

Como observado na equação (1) o coeficiente é a razão entre uma mudança na coordenada y e a mudança correspondente na coordenada x (AYRES; MENDELSON, 2013).

Se considerarmos β uma reta horizontal, como na figura 5 (a),  $y_1 = y_2$ , de forma que *y*<sub>1</sub> - *y*<sub>2</sub> = 0. Além disso *x*<sub>2</sub> - *x*<sub>1</sub>  $\neq$  0. Logo, o coeficiente angular  $m = \frac{0}{x_2-1}$  $\frac{0}{x_2 - x_1}$  = 0. Caso a reta β está na vertical como na figura 5 (b) temos que  $y_2 - y_1 > 0$ , enquanto  $x_2 - x_1 = 0$  e  $m = \frac{y_2 - y_1}{0}$  $\frac{-y_1}{0}$ . Logo, o coeficiente angular tem uma expressão que não é definida.

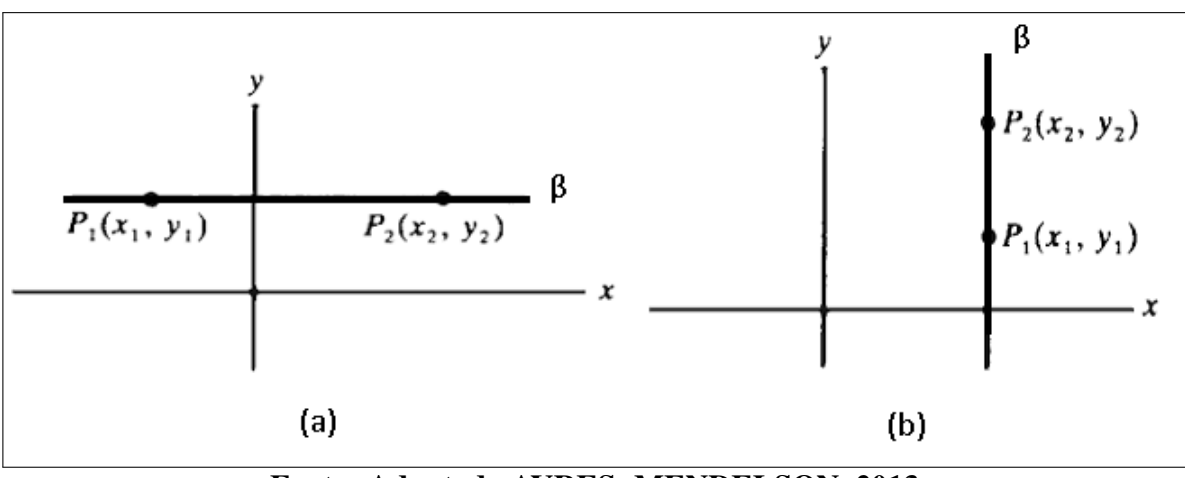

Figura 5: Representação da reta  $\beta$  horizontal (a) e vertical (b)

Fonte: Adaptado AYRES; MENDELSON, 2013

#### 2.4 O MICROCONTROLADOR

Um microcontrolador pode efetuar várias funções que necessitariam de um grande número de outros componentes. Assim, aprender a programar microcontroladores significa aprender a resumir circuitos em um único componente (MARTINS, 2005).

No mercado atual encontramos diversos tipos de microcontroladores, tendo diversos tamanhos e fabricantes, cada qual com sua arquitetura, capacidade de processamento, compilador e ambiente de desenvolvimento. Dentre os mais comercializados se destacam: Altera $^{\circledR},$  $\text{AMD}^{\text{TM}}, \text{Atmel}^{(\text{\textregistered})}, \text{DS}^{\text{TM}}, \text{Fairchild}^{\text{TM}}, \text{Fujitsu} \text{ GENERALS Ltd}, \text{Freescale}^{\text{TM}}, \text{Intel}^{(\text{\textregistered})}, \text{Reness}^{\text{TM}},$ Microchip $^{\circledR}$ , Motorola, National $^{\text{TM}}$ , NXP, Parallax $^{\text{TM}}$ , Texas Instruments, Samsung, Siemens, Zetex $^{\circledR}$  e Zilog $^{\circledR}$  (CARVALHO, 2016).

De acordo com Miyadaira (2009). "Os microcontroladores são pequenos dispositivos dotados de "inteligência", basicamente constituídos de Unidade Central de Processamento CPU (*Central Processing Unit*), memória (dados e programas) e periféricos (portas E/S, I2C, SPI ,USART) ". Na figura 6 temos o esquematico de um microcontrolador. ´

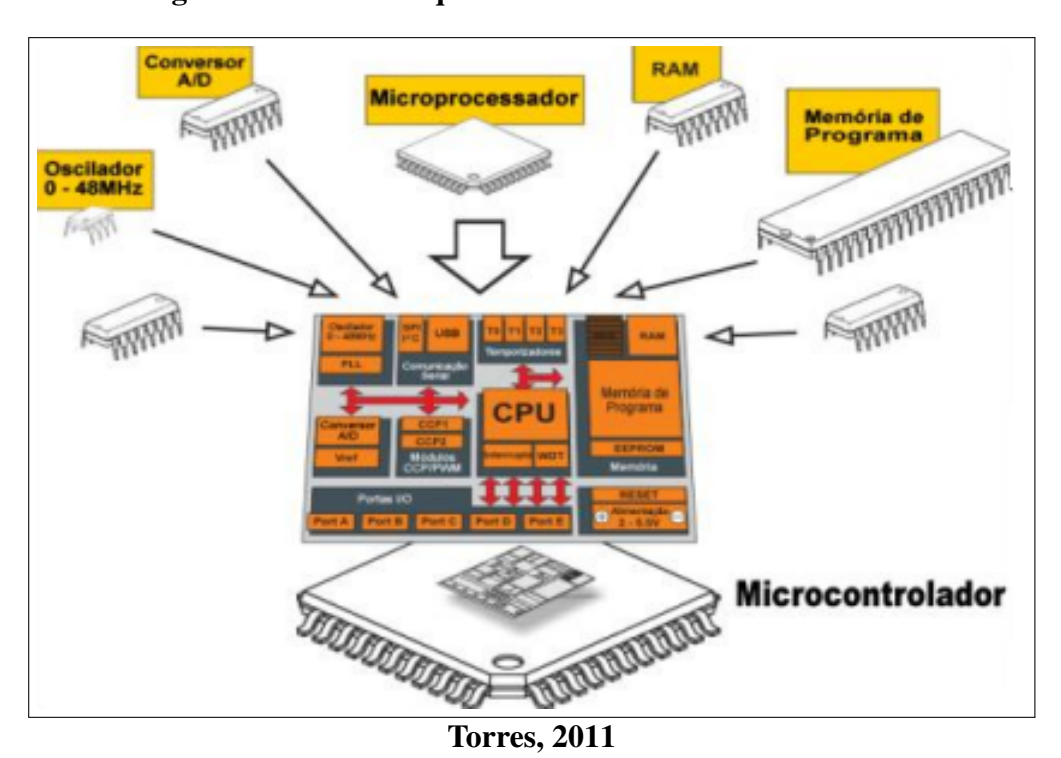

Figura 6: Desenho esquemático de um Microcontrolador

Segundo Martins (2005). "O que diferencia os microcontroladores são: a quantidade de memória interna para armazenar dados e as instruções de programas (memória de programa e memoria de dados), a velocidade de processamento, a quantidade de pinos de I/O, a forma de ´ alimentação, os tipos e as quantidades de periféricos, a arquitetura e o conjunto de instruções disponibilizado nos circuitos internos ".

Detre os diversos microcontroladores podemos citar, 68HC11 fabricado pela motorola, 8096 fabricado pela intel e PIC18F4550 fabricado pela MICROCHIP. O PIC18F4550 precisa de uma fonte de alimentação de 5V, sua memória EEPROM contém 256 bytes. A EEPROM, é uma memória somente leitura, programável e apagável eletronicamente, é não volátil, ou seja, não perde seus dados se houver interrupção de energia, podendo ser apagada ou reprogramada usando um dispositivo de programação adequado.(IBRAHIM, 2011).

A figura 7 ilustra fisicamente o microcontrolador PIC18F4550.

Figura 7: Pinagem PIC18F4550

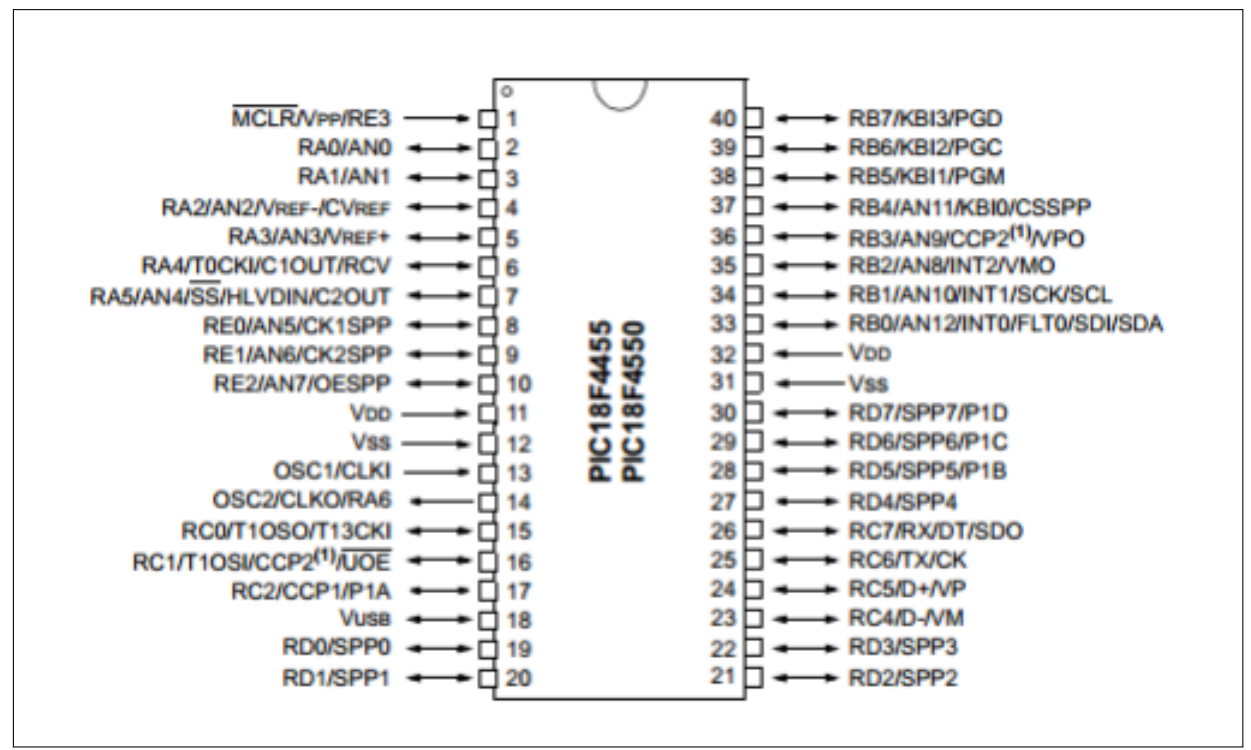

MICROCHIP, 2006

Algumas características (Datasheet PIC18F4550, Microchip Technology Inc., 2006):

- Frequência de Operação: 48 MHz;
- Memória de Programa (instruções): 16384;
- Memória de dados não volátil(bytes): 2048;
- Memória Memória de dados não volátil EEPROM (bytes): 256;
- Portas de E/S: Portas A, B, C, D, E;
- Total de Pinos de E/S: 20;
- Total de canais de captura de entrada: 1;
- Comunicação Serial: Enhanced UART: 2;
- Comunicação Serial: SPI (3-wire/4-wire): 3;
- Comunicação Serial: I2C: 2;
- Comunicação Paralela: Port (SPP), ;
- Pacotes: PLCC, TQFP, DIP ou SOIC;
- *Timers*: 4.

Todas as funções realizadas pelo PIC são executados por meio de um software compilado e gravado em sua memória interna em função da programação escrita em linguagem C ou Assembler. (LIMA et al., 2011).

O compilador traduz um código de baixo nível, com interface ao programador, para um código correspondente de alto nível, ou seja, linguagem de fácil interpretação pelo homem, para uma linguagem de máquina. (PEREIRA, 2012). O diagrama da figura 8 demonstra o funcionamento do software compilador.

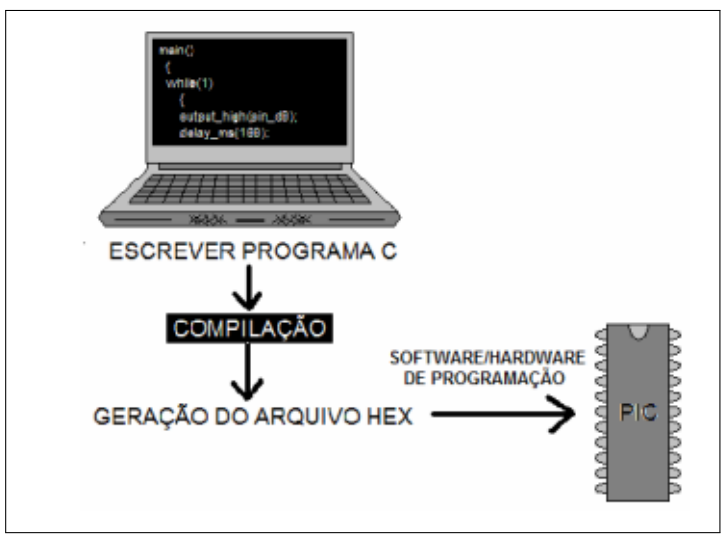

Figura 8: Diagrama da função do compilador.

Centro Tecnológico de Mecatrônica SENAI

Na maioria dos compiladores, o processo é realizado em duas etapas, sendo isso transparente ao usuário. Na primeira etapa, existe a leitura do programa fonte, a verificação dos símbolos (nomes usados no programa) e da sintaxe dos comandos, verificando se há algum erro sintático. Em paralelo a isso, através da análise do significado de cada estrutura da linguagem, é produzido um programa em linguagem intermediária (em alguns casos o código intermediário é em assembly). Na segunda etapa, o compilador executa a tradução do código intermediário para a linguagem de destino, neste caso, em um arquivo HEX com as instruções de máquina do microcontrolador. (COTELETTI, 2006).

Dentre os diversos compiladores existentes, destacamos os fabricados pela, CCS, Hi-Tech e Microchip.

O MPLAB IDE, e um software da Microchip que permite gerenciar um projeto, com- ´ pilar, debugar, gravar o microcontrolador, comunicar com o software de simulação PROTEUS, além de estar gratuitamente disponível para o uso.

Segundo a Microchip "O MPLAB IDE, *(Integrated Development Environment*) é um pacote de ferramentas integradas e gratuitas para o desenvolvimento de aplicações dedicadas aos microcontroladores Microchip PICmicro(R) e dsPIC(R). O MPLAB IDE é executado como uma aplicação 32 bits para o MS Windows (R), este também disponibiliza uma simples e unificada interface gráfica ao usuário para desenvolvimento de aplicações de hardware e software ". Porém, nativamente ele só suporta assembly para PIC. Por isso existe a necessidade do compilador MPLAB C18 para compilar os códigos em linguagem C.

O MPLAB C18 é o compilador da Microchip para a família PIC18, que traduz um arquivo de texto em linguagem C e, opcionalmente, outros arquivos de objetos e bibliotecas fornecidos quando se acessa o link, em um arquivo .hex que pode ser executado pelo microcontrolador PIC a ser usado. De acordo com o Microchip, o compilador pode otimizar o código de modo que as rotinas desenvolvidas possam ser usadas com uma função C específica e possam ser facilmente alteradas para outras funções C.

Existem kits que facilitam a utilização do microcontrolador PIC18F4550, como o XM118 e o NEO201. Estes trazem diversos recursos que permitem explorar aplicações como Interface Homem-máquina, controles discretos, comunicação com componentes, comunicação entre kits e com PC, aplicações analógicas e malhas de controle. Embutido no kit também há um gravador/ depurador compatível com o ambiente MPLAB. Na figura 9 observamos o kit NEO201.

Figura 9: Kit NEO201 .

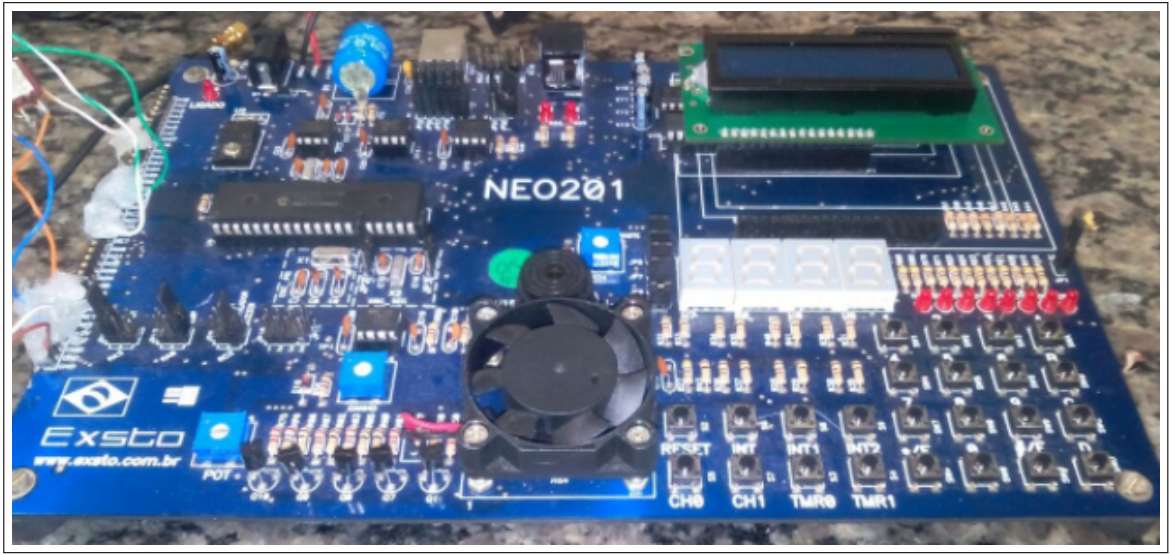

Autoria própria

# 2.5 O MÓDULO GPS

Entre diversos fabricantes de modulos GPS citamos a SMC, u-blox, PREXISO, iWav ´ entre outros. Para o presente trabalho será utilizado o módulo GPS u-blox MAX-7, mostrado na figura 10 e que opera com a tensão de 3,3 V em uma faixa de temperatura entre -40  $^{\circ}$ C e 85  $\rm ^{o}C.$ 

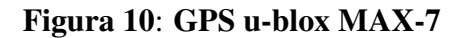

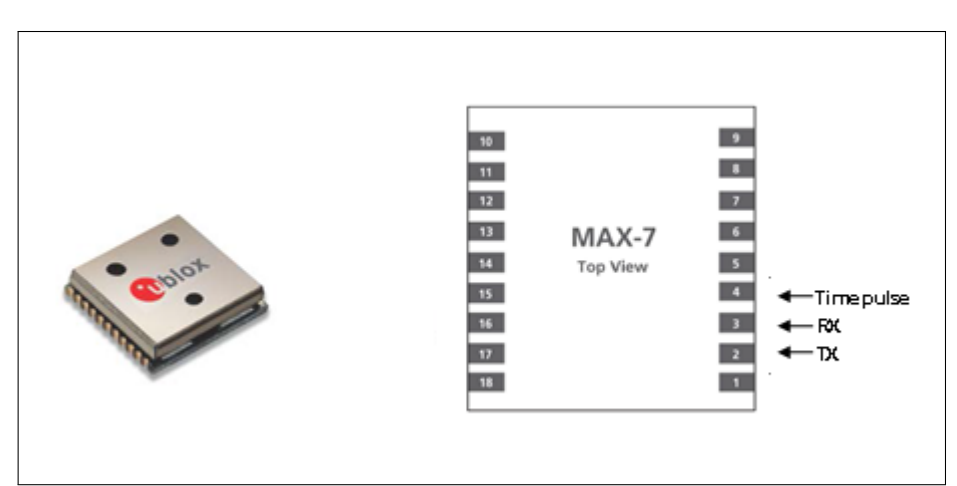

Fonte: Adaptado u-blox, 2013b

A tecnologia de posicionamento u-blox suporta diferentes modelos de plataforma dinamica ˆ para ajustar o mecanismo de navegação ao ambiente de aplicação esperado. Essas configurações

da plataforma podem ser alteradas dinamicamente sem executar um ciclo de energia ou reiniciar. As configurações melhoram a interpretação do receptor das medições e, portanto, fornecem uma saída de posição mais precisa. Definir o receptor para um modelo de plataforma inadequado para o ambiente de aplicação dado provavelmente resultará em uma perda do desempenho do receptor e da precisão da posição.

Por meio da comunicação serial assíncrona o módulo GPS disponibiliza os dados referentes as coordenadas, seguindo o protocolo NMEA (*National Marine Electronics Association*). A comunicação assíncrona, não utiliza um mecanismo de *clock* para manter os dispositivos emissor e receptor sincronizados, em vez disso, a temporização de bits é usada para estabelecer o sincronismo entre os dispositivos para cada *frame* que é transmitido, começando com um bit de início que permite ao dispositivo receptor ajustar-se ao *timming* do sinal transmitido (figura 11), essa transmissão de dados é ideal para ambientes onde caracteres são transmitidos em intervalos irregulares de tempo, assim como quando usuarios digitam dados de caracteres ´ (ERECHIM, 2011).

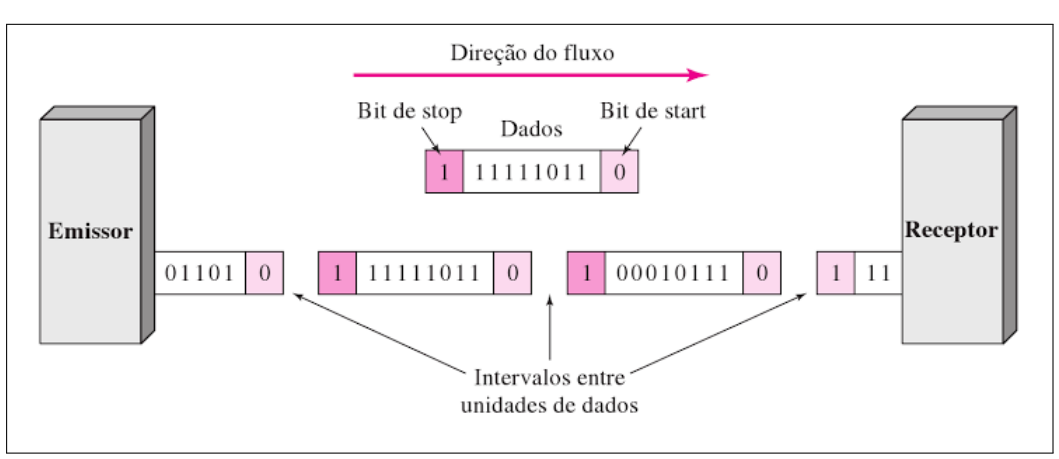

Figura 11: Ilustração da transmissão de bits na forma assíncrona

Fonte: Forouzan, 2009

O protocolo NMEA, disponibiliza diferentes informações contidas em pacotes de dados tais como RMC (*Recommended Minimum Data for GPS*), TXT (*Text Transmission*), GSV (*GNSS Satellites in View*), GLL (*Latitude and longitude, with time of position fix and status*), GST (*GNSS Pseudo Range Error Statistics*), entre outros. (u-blox AG, 2013a).

O pacote de dados RMC (*Recommended Minimum Data for GPS*) que é a sentença mínima recomendada definida pelo protocolo NMEA para dados do sistema GNSS. Na figura 12 especifica cada dados recebidos pelo pacote RMC.

| N°             | <b>NOME</b>           | <b>FORMATO</b> | EXEMPLO       | <b>DESCRIÇÃO</b>        |  |  |  |  |
|----------------|-----------------------|----------------|---------------|-------------------------|--|--|--|--|
| n.             | <b>XxRMC</b>          | string         | <b>SGPRMC</b> | RMC mensagem ID         |  |  |  |  |
| $\mathbf{1}$   | Time                  | hhmmss.ss      | 083559.00     | UTCtime                 |  |  |  |  |
| $\overline{2}$ | Status                | character      | А             | Aviso do receptor de    |  |  |  |  |
|                |                       |                |               | Navegação               |  |  |  |  |
|                |                       |                |               | A = Dados válido        |  |  |  |  |
| 3              | Latitude              | ddmm.          | 4717.11437    | Latitude (graus e       |  |  |  |  |
|                |                       | mmmmm          |               | minutos)                |  |  |  |  |
| 4              | N/S                   | character      | N             | Indicador norte / sul   |  |  |  |  |
| 5              | Longitude             | dddm.          | 00833.91522   | Longitude (graus e      |  |  |  |  |
|                |                       | mmmmm          |               | minutos)                |  |  |  |  |
| 6              | L/O                   | character      | E             | Indicador Este / Oeste  |  |  |  |  |
| 7              | spd                   | numeric        | 0.004         | Velocidade sobre o solo |  |  |  |  |
| 8              | Cog                   | numeric        | 77.52         | Curso sobre o solo      |  |  |  |  |
| 9              | Date                  | ddmmyy         | 091202        | Data no formato, dia,   |  |  |  |  |
|                |                       |                |               | mês e ano               |  |  |  |  |
| 10             | Mv                    | numeric        |               | Valor de variação       |  |  |  |  |
|                |                       |                |               | magnética (em branco -  |  |  |  |  |
|                |                       |                |               | não suportado)          |  |  |  |  |
| 11             | Mv L/O                | character      |               | Variação magnética L/O  |  |  |  |  |
|                |                       |                |               | (em branco -            |  |  |  |  |
|                |                       |                |               | não suportado)          |  |  |  |  |
| 12             | Posmode               | character      |               | Indicador de modo       |  |  |  |  |
| 13             | Cs.                   | hexadecimal    | *57           | Checksum -              |  |  |  |  |
|                |                       |                |               | final do pacote         |  |  |  |  |
| 14             | $<$ CR $>$ $<$ LF $>$ | character      |               | Retorno de alimentação  |  |  |  |  |
|                |                       |                |               | de linha                |  |  |  |  |
|                |                       |                |               |                         |  |  |  |  |

Figura 12: Descrição do pacote RMC recebido pelo GPS

Fonte: Adaptado u-blox, 2013a

Na figura 13 esta o pacote de dados recebidos, em destaque estão as informações do carácter validador, latitude e longitude imprescindíveis para a execução do projeto.

### Figura 13: Pacote RMC recebido

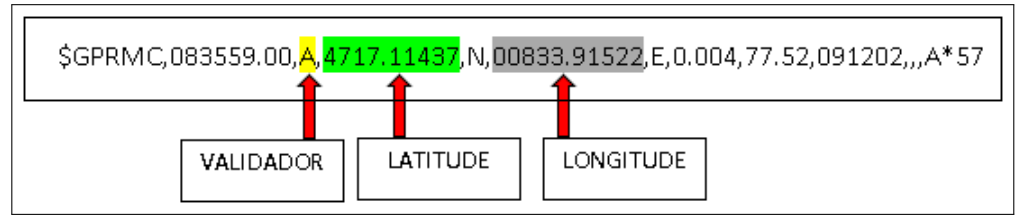

Fonte: u-blox, 2013b

Para receber dados de correção, o receptor u-blox GPS escolhe automaticamente o melhor sinal como sua fonte primária. Selecionará apenas uma, uma vez que as informações recebidas de outros satélites são redundantes ou podem ser inconsistentes. A estratégia de seleção é determinada através da proximidade dos satélites, dos serviços oferecidos pelo satélite, pela configuração do receptor, ou pela qualidade do sinal de ligação com o satélite (u-blox AG, 2013b).

Desta forma o dispositivo da u-blox capta os dados essenciais para aplicação do projeto e possui a robustez necessária para que o equipamento possa ser exposto a diferentes condições ambientais, além da disponibilidade (u-blox AG, 2013c).

### 2.6 SOFTWARES

### 2.6.1 FERRAMENTAS PARA O DESENVOLVIMENTO DO SOFTWARE

O software MPLAB IDE realiza a programação e tem integração fácil e rápida com o compilador C18 ou outro tipo de compilador. O MPLAB IDE conta com uma plataforma onde há a possibilidade de testar o algorítimo desenvolvido em uma interface com o software PROTEUS para simulações integradas (figura 14). Através deste software também é possível ter acesso a memória EEPROM do PIC, ferramenta importante para análise dos dados recebidos.

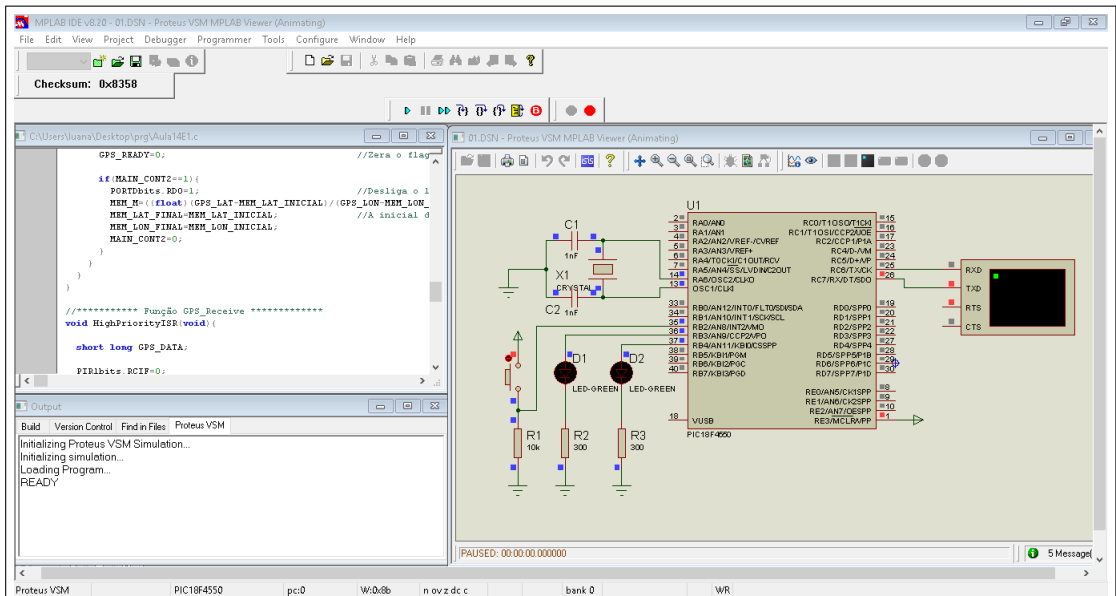

Figura 14: MPLAB interface com o PROTEUS

Fonte: Autoria própria

## 2.6.2 FERRAMENTAS PARA SIMULAÇÃO

O software Proteus VSM desenha e simula circuitos empregando um entorno grafico ´ no qual é possível colocar os símbolos representativos dos componentes e realizar a simulação de seu funcionamento sem o risco de ocasionar danos aos circuitos. Essa simulação pode incluir instrumentos de medição e a inclusão de gráficas que representam os sinais obtidos na simulação. Na figura 15 observamos o ambiente de simulação do PROTEUS.

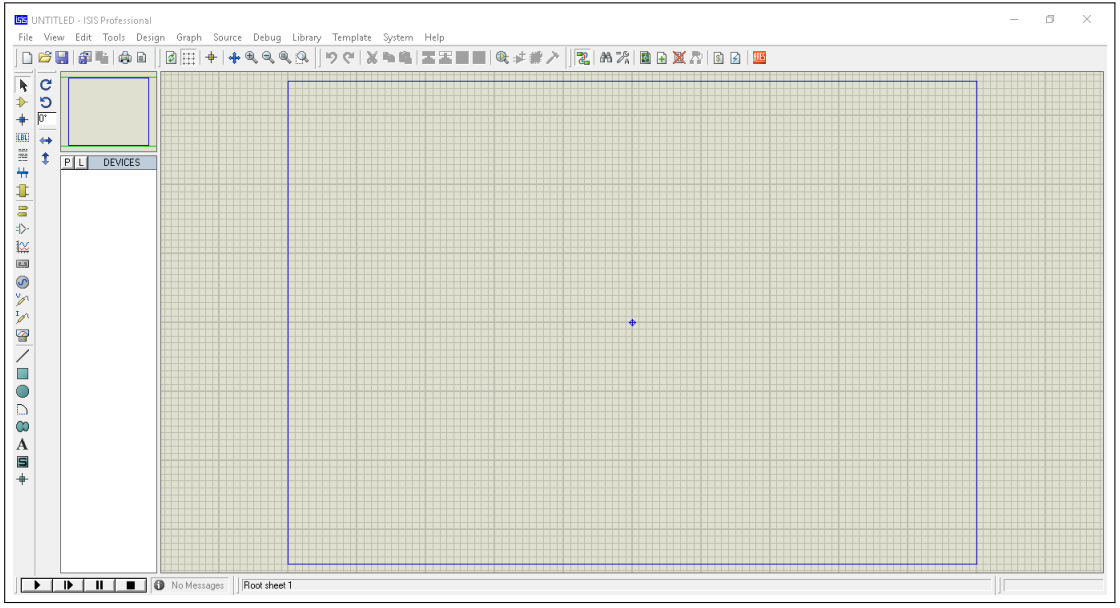

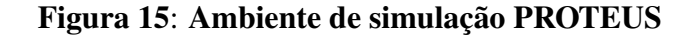

Fonte: Autoria própria

### 3 MATERIAIS E MÉTODOS

### 3.1 MATERIAIS

- Módulo GPS u-blox MAX-7;
- Antena GPS;
- Microcontrolador pic18F4550;
- Kit de desenvolvimento EXSTO NEO201 com LED, Microcontrolador PIC18fF550;
- Chave;
- Computador;
- Software MPLAB $(R)$ ;
- Software PROTEUS ISIS professional.

### 3.2 METODOS ´

No presente projeto serão utilizados o microcontrolador PIC18F4550, através do kit NEO201, e o módulo GPS u-blox, através de uma placa que foi utilizada na tese do orientador Professor Doutor André Sanches Fonseca Sobrinho, pois ambos apresentam as características funcionais necessárias além da fácil disponibilidade. Também serão utilizados os softwares MPLAB e PROTEUS e o compilador C18, os quais são disponibilizados pela universidade.

Como citado, neste trabalho será desenvolvido o código de processamento de dados através do software MPLAB(R), que será implementado por um microcontrolador PIC18F4550, comunicando-se de forma serial assíncrona com o módulo receptor u-blox MAX-7, para a obtenção de dados via satélite das coordenadas geográficas referentes ao deslocamento de uma máquina agrícola.

O diagrama em blocos a seguir ilustra o equipamento.

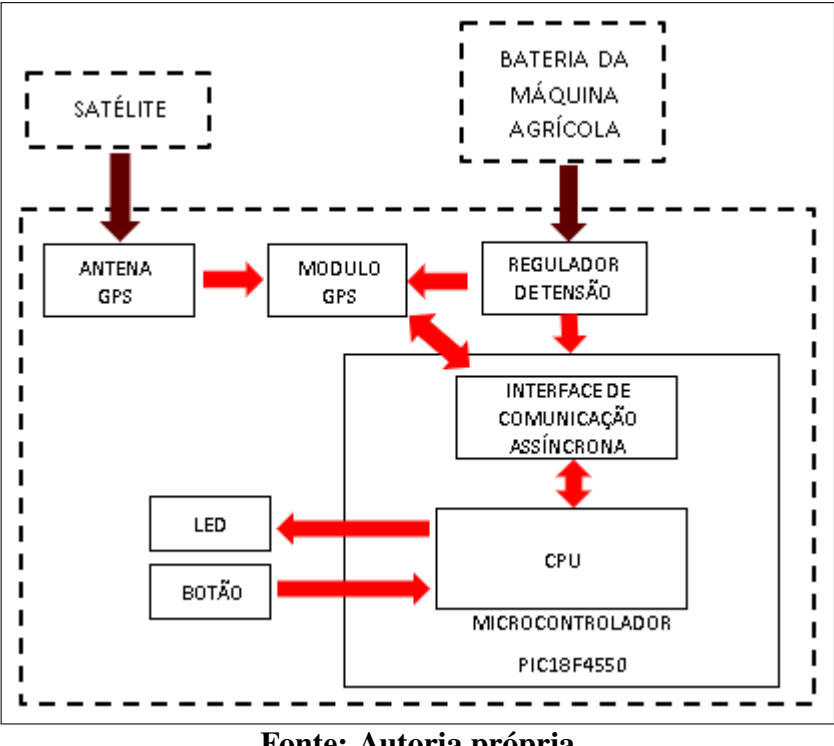

Figura 16: Diagrama de blocos do equipamento

Fonte: Autoria própria

### Onde:

- Regulador de tensão: regula a tensão de 12 V proveniente da bateria da máquina agrícola em uma tensão de 5V responsável por energizar o módulo GPS, microcontrolador PIC18F4550 e memória E2PROM.

- Módulo GPS: coleta via satélite informações relacionadas a latitude, longitude, disponibilizando essas informações posteriormente via comunicação serial assíncrona ao microcontrolador, além de receber comandos de configuração provenientes deste.

- LED: quando ocorre uma equivalência entre a coordenada coletada via módulo GPS pelo microcontrolador e a coordenada previamente calculada, o LED é aceso.

- BOTÃO: quando no modo ON, inicia a comparação entre o as coordenadas recebidas pelo módulo GPS e as coordenadas anteriores previamente calculadas, indicando o início de um novo deslocamento da máquina agrícola.

### 3.3 DESENVOLVIMENTO DO FIRMWARE PARA O MICROCONTROLADOR VISANDO RECEBER AS INFORMAÇÕES PROVENIENTES DO MÓDULO GPS

Utilizando a interface MPLAB e o PROTEUS (figura 17), foi criado o firmware onde configurado a comunicação serial a 9600 bps, e por interrupção foram coletados os bytes provenientes do módulo GPS

O software MPLAB também pode simular a captação de dados, utilizando a integração com PROTEUS, através do terminal virtual, onde em testes enviamos strings que simulavam pacotes RMC, como os da figura 13. Na figura 17 se encontra o circuito simulado no PROTEUS integrado ao MPLAB.

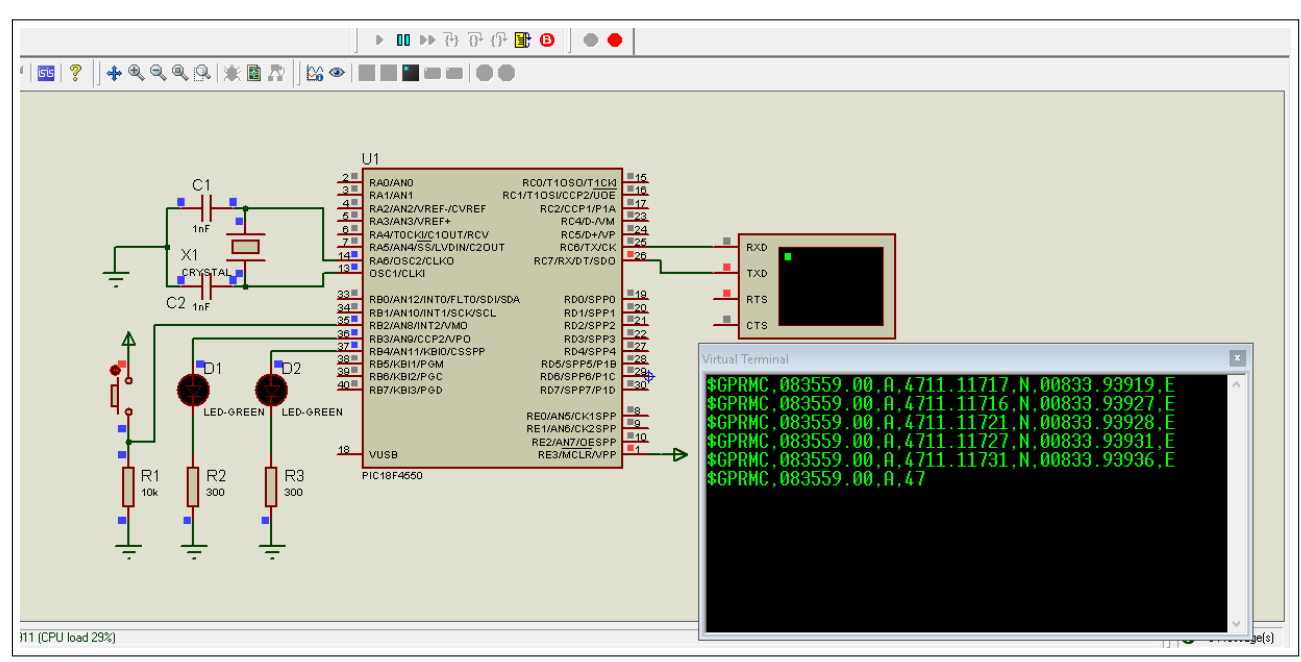

Figura 17: Simulação PROTEUS

Fonte: Autoria própria

Neste firmware, o botão inicia a coleta de coordenadas, o primeiro LED se aceso indica o recebimento de uma coordenada válida e o segundo LED indica, se aceso a coincidência de coordenadas.

Também na interface do PROTEUS, utilizamos um filtro para pegar os dados provenientes apenas do pacote RMC, armazenando na memória EEPROM somente cinco casas dos dados de latitude e longitude (figura 18), no formato hexa para que em um byte ficasse duas unidades das posições, ou seja, foi realizado um tratamento de dados para que em cada byte houvesse o valor em decimal que indica a posição do modulo.

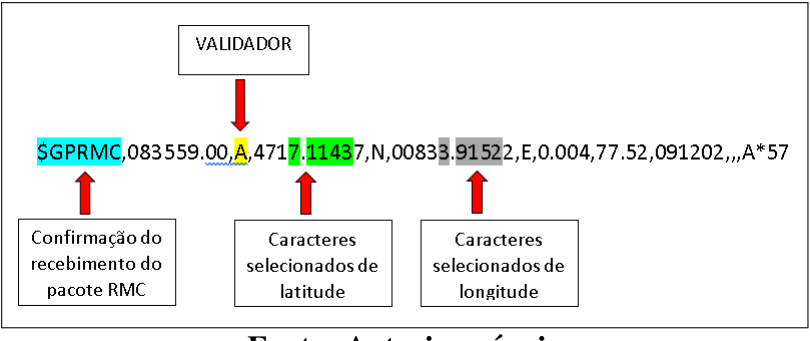

### Figura 18: Dados selecionados e gravados na EEPROM

Fonte: Autoria própria

Apenas as cinco casas decimais dos dados de longitude e latitude serao gravados na ˜ memoria EEPROM, os caracteres que indicam o recebimento do pacote RMC e o de validação são apenas analisados no firmware. Já as outras primeiras 3 casas das coordenadas dificilmente irão se modificar, em vista da escala da plantação, e a ultima casa decimal não é tão precisa, varia de forma inconstante e é indiferente para o projeto.

O diagrama a seguir detalha o firmware desenvolvido.

Figura 19: Diagrama do firmware desenvolvido

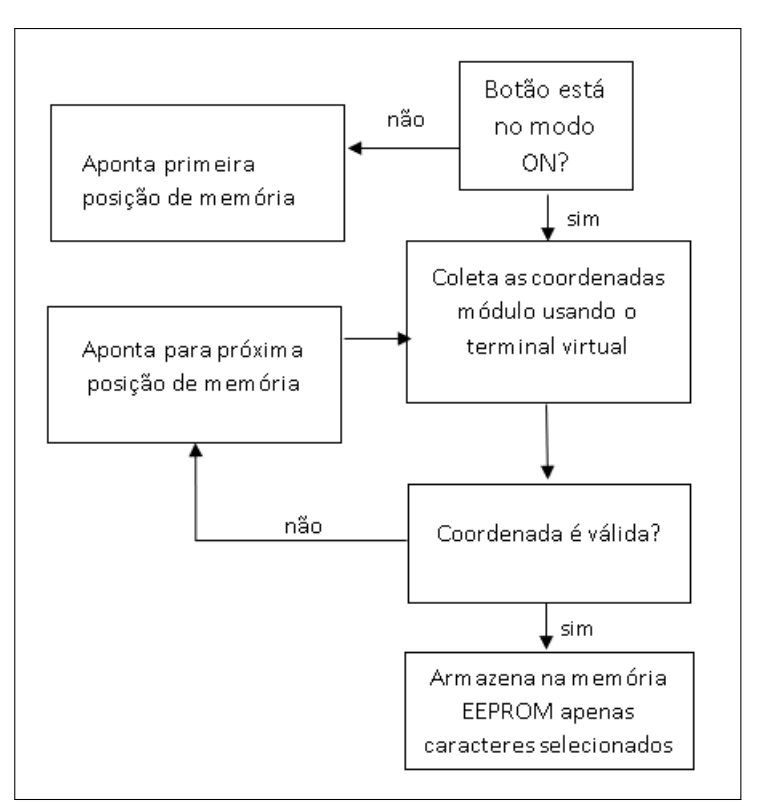

Fonte: Autoria própria

## 3.4 REALIZAÇÃO DE TESTES EM CAMPO PARA A COLETA DAS INFORMAÇÕES RELACIONADAS À LATITUDE E LONGITUDE

O firmware desenvolvido na etapa anterior foi embarcado no kit NEO201 (figura 20), pela sua portabilidade, realizando a interface física do kit com a placa do módulo GPS. Garantindo a mobilidade do Kit, o conectamos a uma bateria de 9 volts.

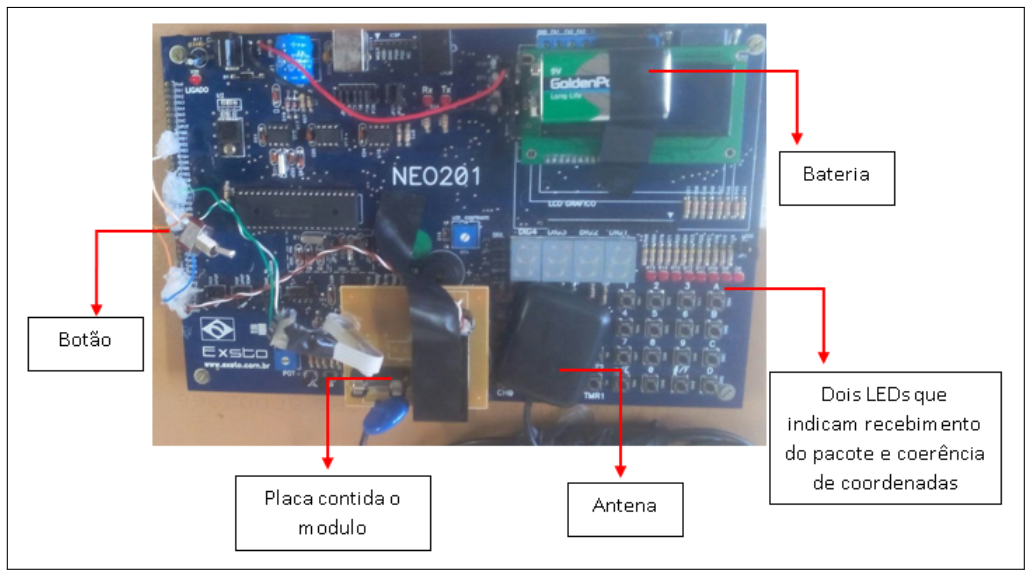

Figura 20: Kit NEO201 embarcado

Fonte: Autoria própria

Para tornar possível o estudo e analise do funcionamento do modulo GPS, cada valor em suas respectivas casas decimais precisaram ser tratados para formar números inteiro. Feito isso realizamos alguns testes visando a estimação de erros na obtenção dos dados. Desta forma em um espaço aberto foram traçadas trajetórias e obtidos as coordenadas, estas foram gravada na memória EEPROM sendo possível posteriormente a geração de gráficos para analise de erros e possíveis problemas.

As trajetórias foram feitas entre o bloco da informática e o bloco GHI da Universidade Tecnológica Federal do Paraná, e foram dispostas conforme a figura a seguir.

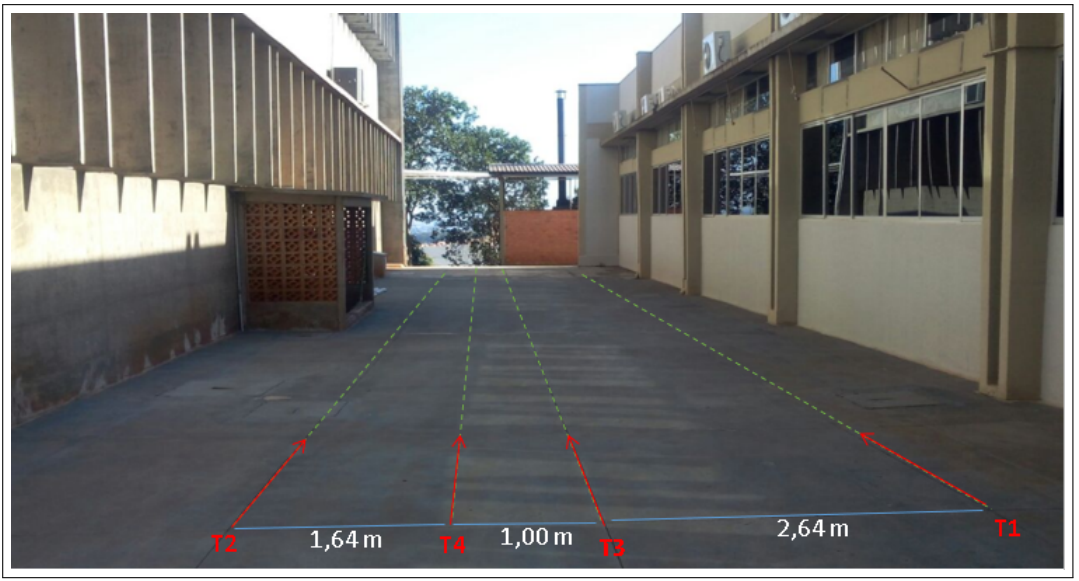

Figura 21: Representação das trajetórias feitas

Fonte: Autoria própria

Para o primeira coleta de dados, captamos os dados da trajetória T2 memória EEPROM do microcontrolador, em seguida captamos T1. Acessando a memória EEPROM através do ambiente MPLAB IDE, coletamos as coordenadas gravadas e foi possível gerar o seguinte gráfico no Excel.

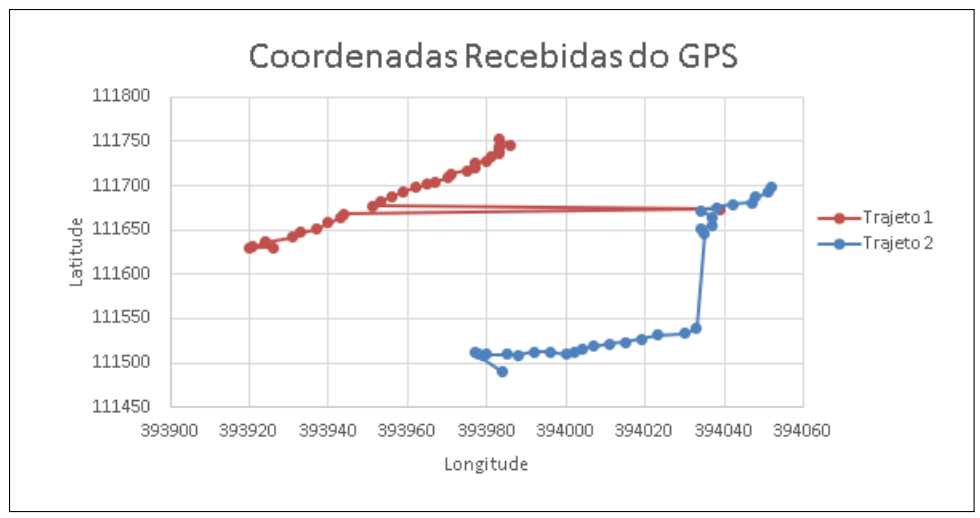

Figura 22: Coordenadas recebidas do módulo GPS

Fonte: Autoria própria

Diante aos dados, visualizamos no gráfico que as coordenadas coletadas apresentaram erros, para o trajeto T1 no ponto com longitude 394039 e latitude 111673 não foi gravado na memória e esta manteve a coordenada anterior, então concluí-se que o módulo apresenta erros e distorções no registro de dados. Com o erro obtido foi possível separar bem as 2 trajetórias, necessitando assim a realização de outros testes.

Com os dados coletados em T1, captamos e comparamos o trajeto T3, com as coordenadas gravadas foi possível gerar o seguinte gráfico.

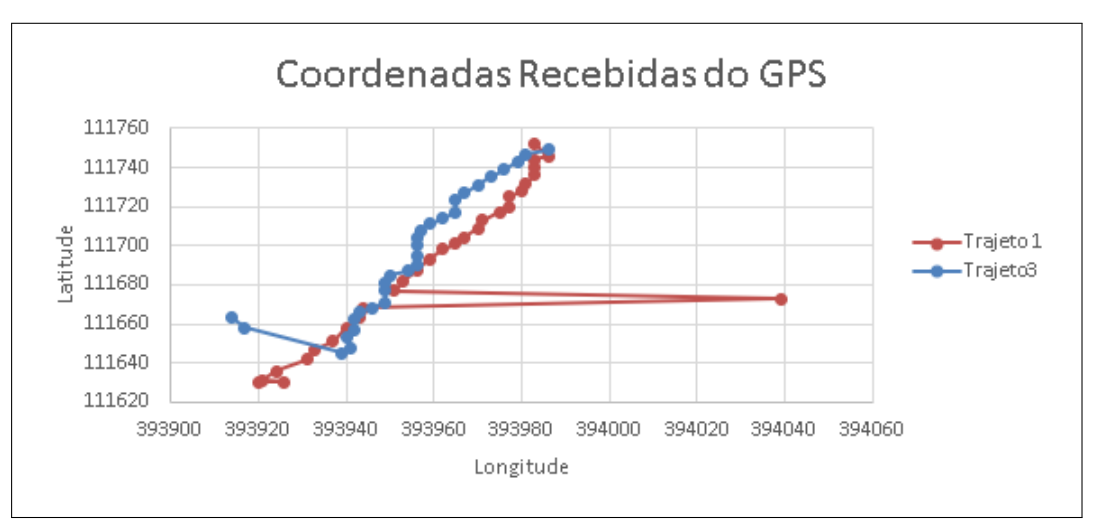

Figura 23: Coordenadas recebidas do módulo GPS

Fonte: Autoria própria

Diante do resultado obtido, observa-se que os dados coletado se cruzaram algumas vezes e se subscreveram, pode-se concluir então que a distância entre o trajeto T1 e o trajeto T3 (2,64 metros), foi insuficiente para que fosse possível distinguir os dois trajetos.

Com isso realizamos novamente a coleta de dados no trajeto T1 e acrescentamos mais um metro de distância, defini-se na figura 21 como trajeto T4, obtivemos:

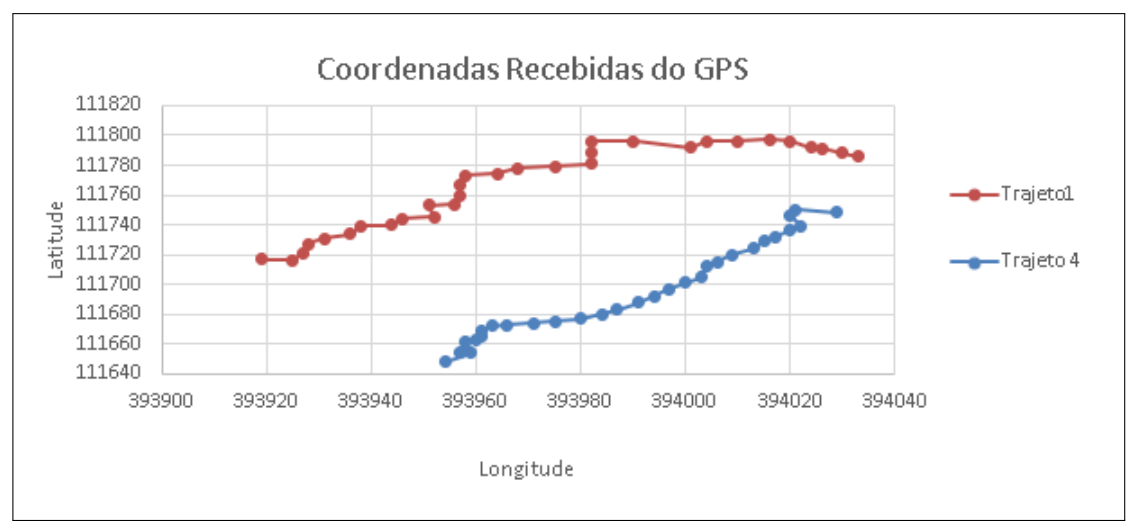

Figura 24: Coordenadas recebidas do módulo GPS

Fonte: Autoria própria

 $\acute{E}$  possível visualizar no gráfico gerado, que as trajetórias T1 e T2 ficaram bem dispostas, a distância entre elas foi suficiente para que o erro do módulo não interferisse na sobreposição dos trajetos, permitindo a análise de erro do equipamento.

Diante dos resultados obtidos em testes, foi possível verificar um erro aceitável do módulo GPS, equivalente a 2,64 metros. Encontramos esse valor através da medição do campo de coleta de dados, como observado na figura 23, a essa distância, a coleta de dados pode conter erros.

Em vista disso realizamos os seguintes calculos afirmando os resultados em testes, pois ´ será necessário um estudo da distância perpendicular entre os dois trajetos.

1º - Escolhemos dois pontos do gráfico a seguir das coordenadas de longitude e latitude respectivamente (393976,111720) e (393928,111640).

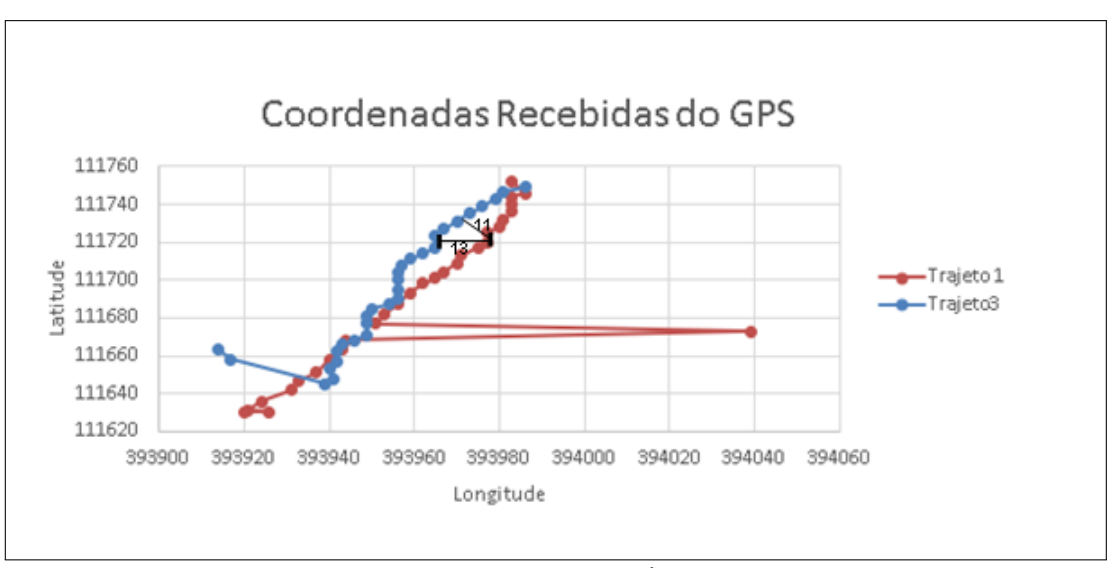

Figura 25: Coordenadas recebidas do módulo GPS

Fonte: Autoria própria

2º - Cálculo do coeficiente angular da reta traçada:

$$
m = \left(\frac{111720 - 111640}{393976 - 393928}\right) = 1,67
$$
 (2)

 $3^{\circ}$  - Cálculo do ângulo: tg $\alpha$ =m

$$
\alpha = \arctg(1,67) = 59^{\circ} \tag{3}
$$

4º - Cálculo da distância, perpendicular(DP) na variação de longitude (LON) nos pontos (39,3976-39,3963)

$$
DP = (LON \cdot cos(90 - \alpha)) DP = (39,3976 - 39,3963) \cdot cos(31^{\circ}) DP = 0,0011 \text{minutos} \tag{4}
$$

Transformando para metros temos:

*DP* = (0,0011).1852*m* = 2*metros*

### 3.5 DESENVOLVIMENTO DO FIRMWARE PARA O MICROCONTROLADOR VISANDO COMPARAR AS DIFERENTES TRAJETORIAS ´

Nesta etapa decidimos que por meio de um algorítimo será calculado a equação da reta, onde será analisado se os pontos obtidos pelo GPS pertencem ou não ao conjunto do trajeto anterior, ou seja, se a máquina esta passando por um mesmo ponto duas vezes.

Através dessa analise será possível a averiguação do trajeto ponto a ponto independente da metragem que a maquina andar, ou seja, independente de uma memória de dados.

Neste firmware são coletados no primeiro trajeto os pontos de inicio e fim da reta, em seguida calcula-se o coeficiente angular, descrito pela seguinte equação.

$$
m = \left(\frac{Y - Y0}{X - X0}\right) \tag{5}
$$

Sendo:

- *X0* o valor da longitude no ponto de início do trajeto;
- *X* a longitude no ponto final do trajeto;
- *Y* a latitude no ponto final do trajeto;
- *m* coeficiente angular do trajeto;
- *Y0* latitude no ponto inicial do trajeto.

Para os próximos trajetos, a cada coordenada recebida é realizada a seguinte equação:

$$
X0 = X - \left(\frac{Y - Y0}{m}\right) \tag{6}
$$

Onde:

- *X0* valor da longitude estimado;
- *X* longitude no ponto inicial do trajeto anterior;
- *Y* latitude no ponto inicial do trajeto anterior;
- *m* coeficiente angular do trajeto;
- *Y0* latitude em cada ponto do trajeto.

O esquemático da figura 26 descreve o trajeto do trator.

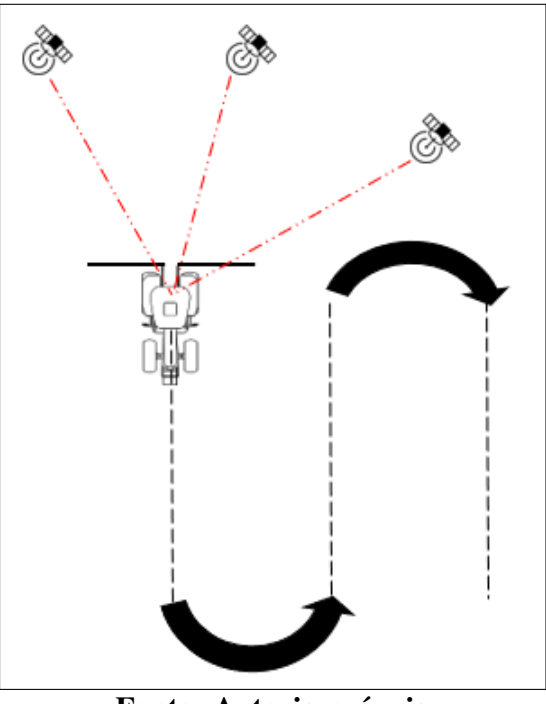

Figura 26: Esquemático do trajeto do trator

Fonte: Autoria própria

Em seguida no algorítimo implementado comparamos cada valor de X0 com os pontos recebidos no trajeto realizado. Caso esses valores forem iguais, quer dizer que a coordenada recebida ja pertencia ao conjunto de pontos da reta anteriormente equacionada. O fluxograma a ´ seguir mostra passo a passo do firmware implementado.

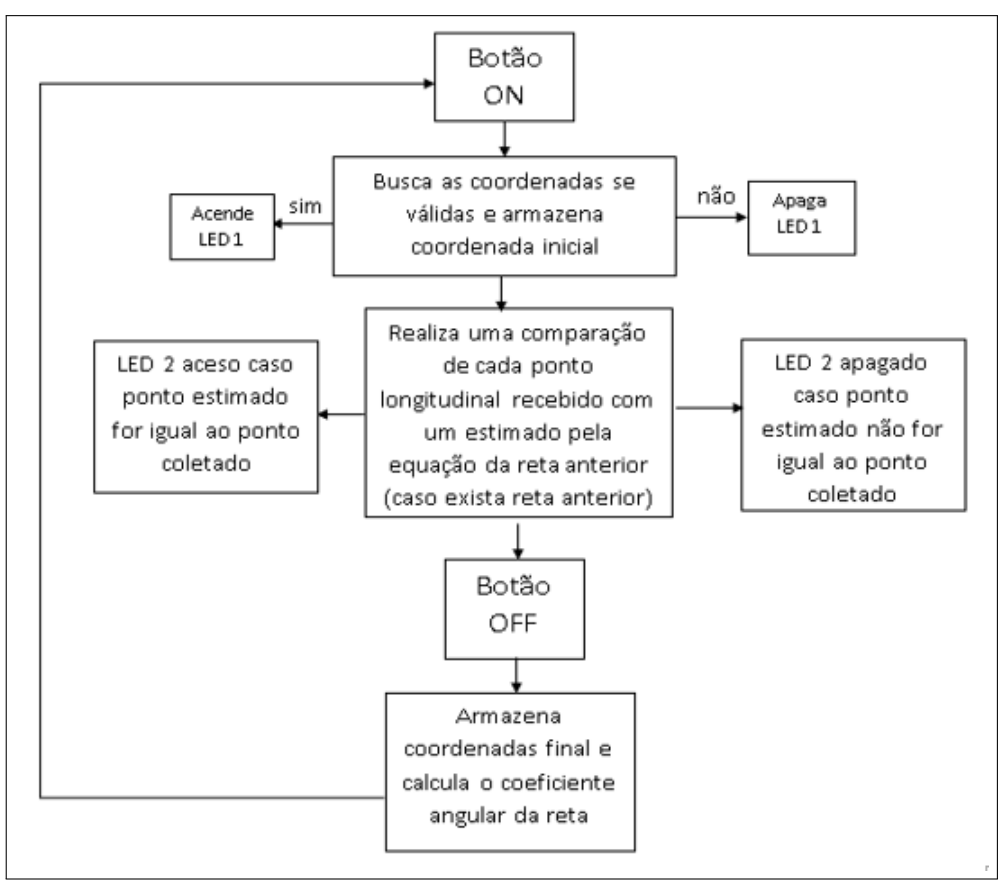

Figura 27: Fluxograma do algorítimo implementado

Fonte: Autoria própria

Para garantir que a máquina não passe pelo mesmo lugar, estimamos o valor da metragem do solo percorrido, somamos e subtraímos esse valor de cada ponto longitudinal formando uma faixa de valores a cada trajeto da máquina, realizamos então testes em frente ao Bloco P, pois possui um espaço maior, na figura 28 pode-se ver o trajeto realizado.

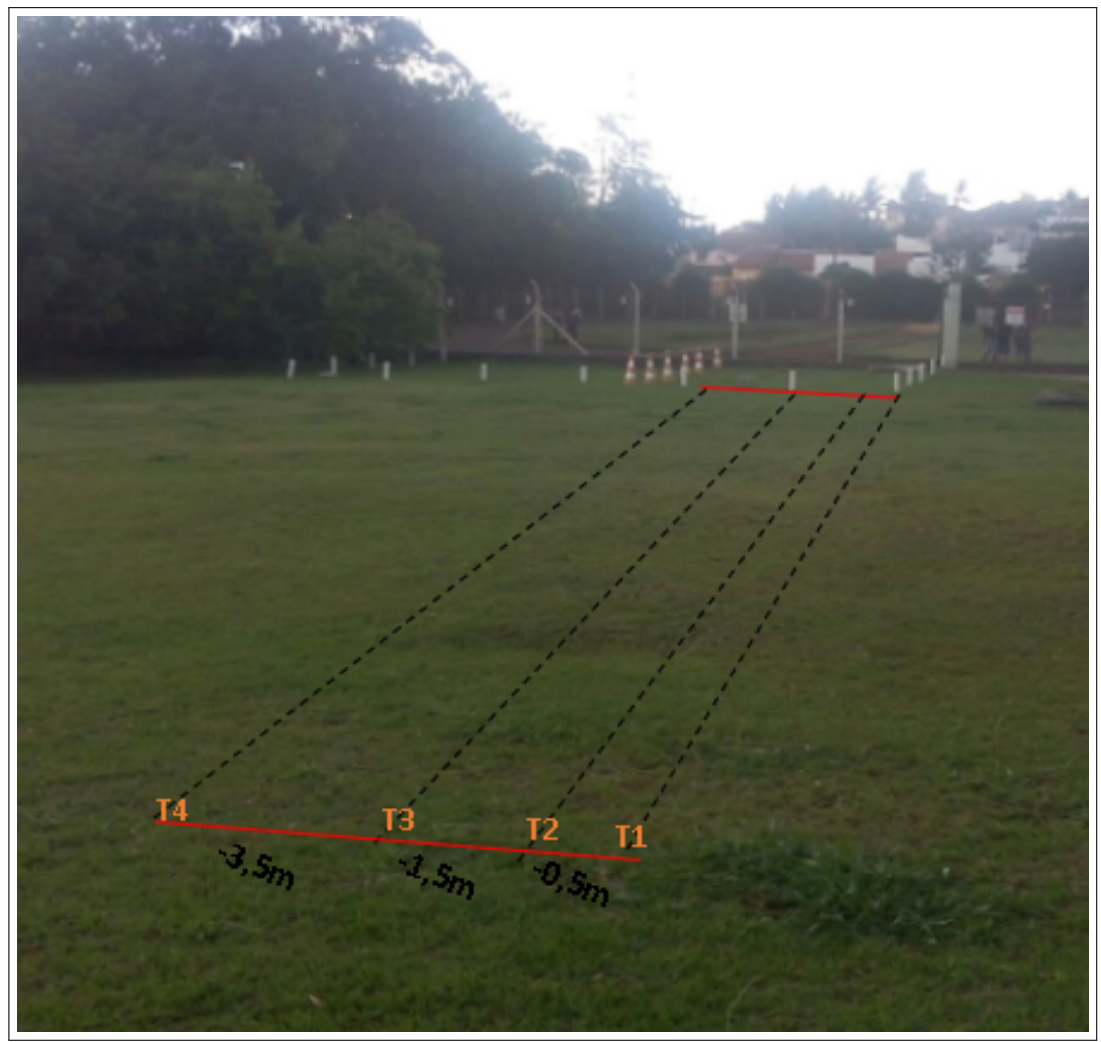

Figura 28: Trajetória realizada

Fonte: Autoria própria

#### 4 RESULTADOS

Com base nas trajetórias realizadas conforme a figura 28 realizamos testes averiguando a causa da diferença dos valores esperados, considerando cada variação.

Para estimar a faixa de terra em que a máquina adubadeira passa o insumo (em vista que as máquinas agrícolas tem diferentes dimensões), adicionamos ao valor longitudinal  $\pm 0,0010$ minutos, o equivalente a 1,852 metros, também decrementamos este mesmo valor da coordenada recebida, criando dessa forma uma faixa longitudinal entorno do ponto recebido, esta faixa pode representar a largura da máquina agrícola. Em seguida traçamos a trajetória T2 conforme na figura 28.

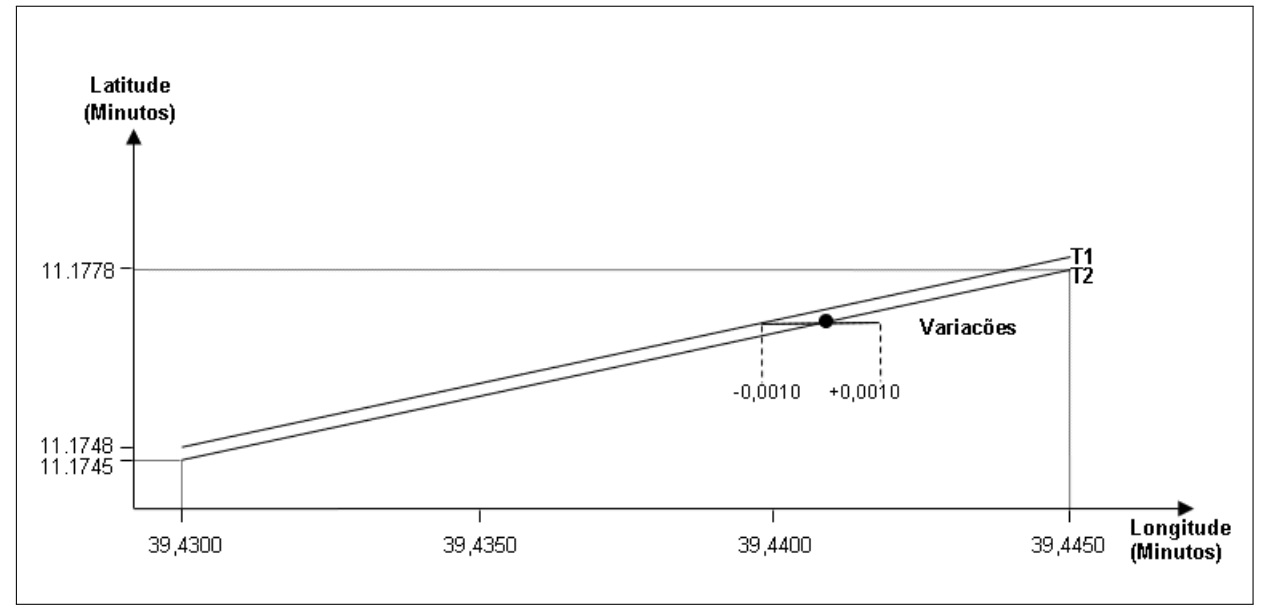

Figura 29: Gráfico gerado da trajetória T1 e T2

Fonte: Autoria própria

Realizamos o mesmo procedimento para as variações de  $\pm 0,0020$  e  $\pm 0,0030$ , gerando o seguinte gráfico.

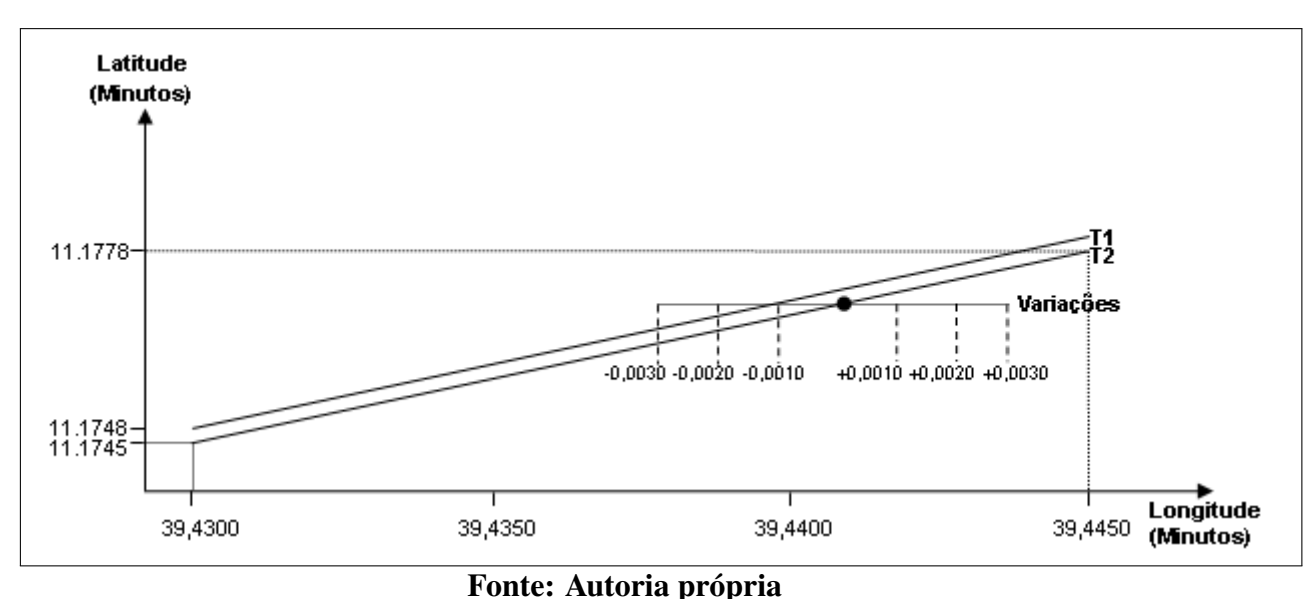

Figura 30: Gráfico gerado da trajetória T1 e T2

Realizamos em seguida os cálculos para obtenção das distâncias perpendiculares para cada variação, de acordo com o passo a passo da equação 2, na tabela a seguir estão descritos os resultados.

Figura 31: Tabela das distâncias perpendiculares

| VARIAÇÕES   | 0,0010       | 0,0020           | 0,0030      | 0,0090     |
|-------------|--------------|------------------|-------------|------------|
| DP(minutos) | 0,000214 min | 0,000429min      | 0,000642min | 0,00193min |
| DP(metros)  | 0,4m         | 0.7 <sub>m</sub> | 1,2m        | 3.57m      |

Fonte: Autoria própria

Variações de  $\pm 0,0010,\pm 0,0020$  *e*  $\pm 0,0030$  para distância de 0,5m entre as trajetórias. O LED acendeu, pois considerando qualquer uma das variações negativas na longitude, ocorreu a interseção das trajetórias. Como pode-se observar no gráfico e tabela os resultados obtidos tanto em campo quanto calculados, são muito próximos e indicam um ótimo funcionamento do módulo.

Em seguida realizamos o mesmo teste para uma distancia de 1,5m. Traçamos o gráfico na figura 32.

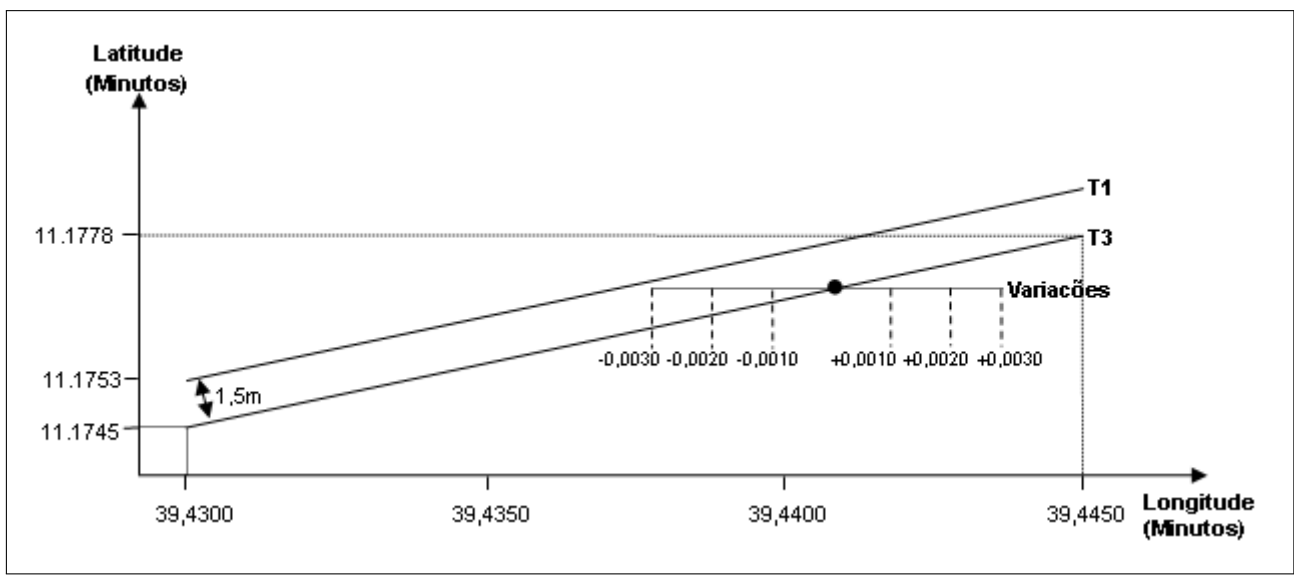

Figura 32: Gráfico gerado da trajetória T1 e T3

Fonte: Autoria própria

Nas variações de  $\pm 0,0010,\pm 0,0020$  *e*  $\pm 0,0030$  para distância de 1,5m entre as trajetórias. O LED não acendeu, pois considerando as variações na longitude, não ocorreu a interseção das trajetórias.

Por último realizamo testes para a distancia de 3,5m. Consideramos a variação de  $\pm 0,0090$ , traçamos o gráfico.

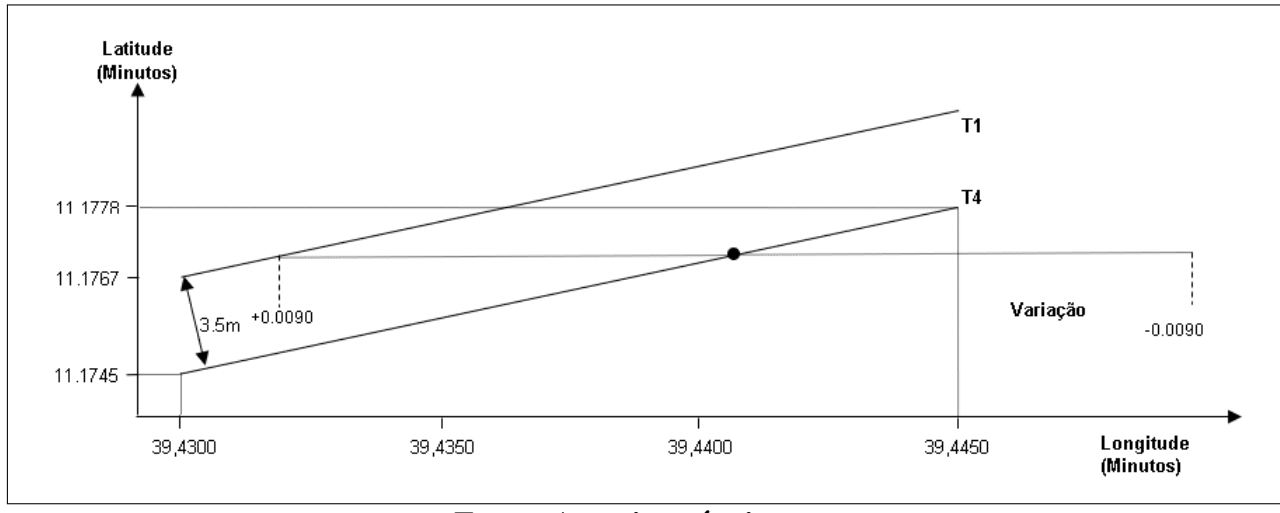

Figura 33: Gráfico gerado da trajetória T1 e T4

Com a variação de  $\pm 0,0090$  para distância entre 3,5m o LED não acendeu, pois considerando a variação na longitude, não ocorreu a interseção das trajetórias, mesmo que como

Fonte: Autoria própria

mostrado na figura 31 a essa distância o LED deveria acender, a diferença entre a distancia perpendicular e a distância obtida em teste equivale a 0,07 metros, podemos então considerar este erro como do equipamento e muito pequeno.

 $\acute{E}$  importante ressaltar que para o projeto não consideramos pontos com valores de longitudes iguais pois no cálculo do coeficiente angular o resultante seria uma expressão indefinida.  $m = \frac{y_2 - y_1}{0}$  $\frac{-y_1}{0}$  como já explicado anteriormente.

Na figura 34 está o sistema resultante do projeto.

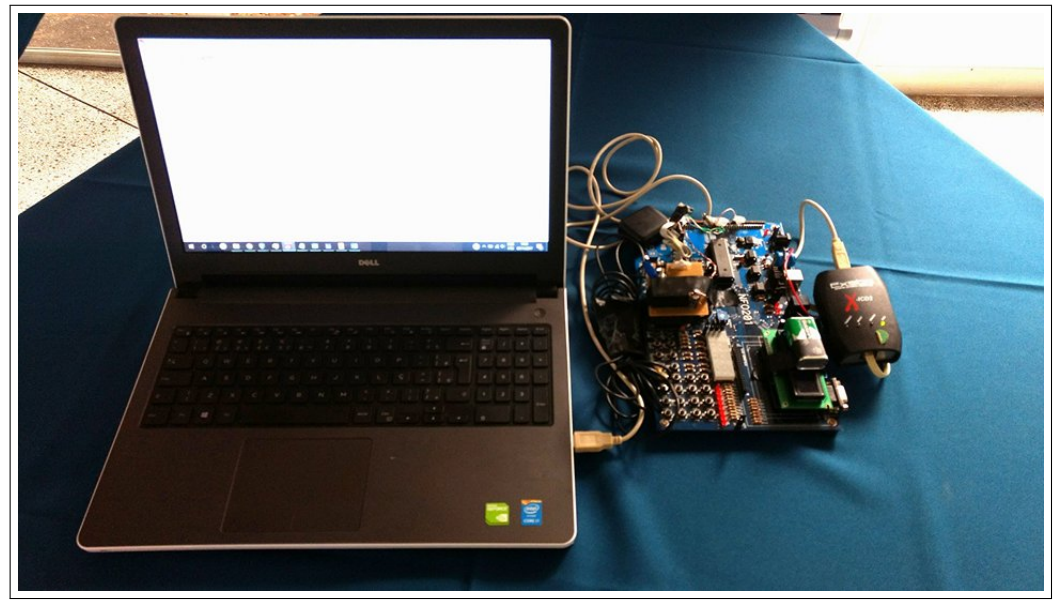

Figura 34: Sistema

Fonte: Autoria própria

# 5 CONCLUSÃO

A busca para otimizar a produção agrícola é imprescindível, desde muito antes no história, o homem busca se aperfeiçoar nessa área com o auxílio das mais novas tecnologias.

Com o crescimento da tecnologia cada vez mais o campo tem se tornado destaque para grandes projetos tecnológicos.

Em vista disso, o trabalho realizado buscou solucionar o problema quanto a aplicação de insumos em faixas adjacentes, de forma que este não seja aplicado mais de uma vez em uma única faixa de terra. Há no mercado atual alguns produtos para solucionar esta problemática, porém em sua grande maioria são produtos caros e apresentam funcionalidade desnecessárias ao produtor, como tela touch screen, saída HDMI, projeção da máquina, etc.

Buscando a solução do problema utilizamos um módulo GPS da u-blox MAX-7 e o PIC18F4550, ambos com custos acessíveis e disponíveis para o projeto. Durante a realização, percebemos por testes que o módulo da u-blox MAX-7 é realmente eficiente e atende ao requisito de no mínimo dois metros de acurácia para a agricultura de precisão, comprovamos esta eficiência também por intermédio de cálculos. Porém na solução encontrada tem se a necessidade de análises prévias do posicionamento da máquina além da realização de cálculos o que dificulta a utilização do usuário.

Para futuros trabalhos sugerimos a implementação dos cálculos e a realização de uma interface com o usuário de forma que o agricultor não tenha a necessidade de realizar cálculos para implementar em diferentes partes de solo e possibilitando, por intermedio da interface com ´ o usuário, embarcar em máquinas com diferentes dimensões. Também sugerimos a formação de um banco de dados onde o produtor tem acesso a uma malha com as coordenadas recebidas e desta forma pode aplicar os insumos de acordo com a necessidade do solo em cada faixa de terra.

### **REFERÊNCIAS**

ANTUNIASSI, U. R.; BAIO, F. H.; SHARP, T. C. Agricultura de precisão. In: CONGRESSO **BRASILEIRO DO ALGODÃO**. [S.l.: s.n.], 2007. v. 6, p. 11–21.

AYRES, F.; MENDELSON, E. Cálculo: Coleção Schaum. Bookman Editora, 2013. (Coleção Schaum). ISBN 9788565837446. Disponível em: <https://books.google.com.br/books?id=qv05BAAAQBAJ>.

BAIO, U. R. A. F. H. R. Agricultura no Brasil Atual. 2003. Disponível em: <http://www.grupocultivar.com.br/artigos/direcao-certa>. Acesso em: 17-05-17.

BERNARDI, J. V. E.; LANDIM, P. M. B. Aplicação do sistema de posicionamento global (gps) na coleta de dados. DGA, IGCE, UNESP/Rio Claro, Lab. Geomatemática, Texto Didático, v. 10, n. 31, p. 2002, 2002.

CARVALHO, D. S. A. Laboratório de eletrônica analógica e digital Teoria e experimentos práticos. SENAI-SP Editora, 2016. (Informações Tecnológicas - Eletroeletrônica). ISBN 9788583932833. Disponível em: <https://books.google.com.br/books?id=0iU6DAAAQBAJ>.

DEOLLINDO, C. A Agricultura de Precisão e a Sustentabilidade. 2014. Disponível em: <http://www.agropioneiro.com.br>. Acesso em: 08-05-17.

EQUIPACENTER. Catálogo online da EQUIPACENTER. 2017. Disponível em: <http://www.equipacenter.com.br/gps-agricola-farmnavigator-g6>. Acesso em: 08-05-17.

ERECHIM, U.-C. de. Curso de ciência da computação. 2011.

FOROUZAN, B. Comunicação de Dados e Redes de Computadores. McGraw Hill Brasil, 2009. ISBN 9788563308474. Disponível em: <https://books.google.com.br/books?id=FIaDr9ZtwXgC>.

GENTIL, L.; FERREIRA, S. Agricultura de precisão: Prepare-se para o futuro, mas com os pés no chão. Revista A Granja, Porto Alegre, n. 610, p. p12-17, 1999.

GUIMARÃES, R. V. APLICAÇÃO DE GEOPROCESSAMENTO PARA O AUMENTO DA EFICIÊNCIA DE PERCURSO EM OPERAÇÕES AGRÍCOLAS NA CULTURA. Tese (Doutorado) — Universidade de São Paulo, 2004.

IBRAHIM, D. Advanced PIC Microcontroller Projects in C: From USB to RTOS with the PIC 18F Series. Elsevier Science, 2011. (PIC Bundle Series). ISBN 9780080558424. Disponível em: <https://books.google.com.br/books?id=NPSQShtCQaUC>.

LETHAM, L. GPS Made Easy-: Using Global Positioning Systems in the Outdoors. [S.l.]: Rocky Mountain Books Ltd, 2011.

LIMA, R. S. et al. Um sistema microcontrolado para o monitoramento on-line, in situ e remoto de ph, condutividade e temperatura de águas. **Quim. Nova**, v. 34, n. 1, p. 135–139, 2011.

LOPES, M. A.; CONTINI, E. Agricultura, sustentabilidade e tecnologia. AgroANALYSIS, v. 32, n. 02, p. 27–34, 2012.

MARTINE, G. A trajetória da modernização agrícola: a quem beneficia? Lua Nova: Revista de Cultura e Política, SciELO Brasil, n. 23, p. 7-37, 1991.

MARTINS, N. A. Sistemas microcontrolados. Uma abordagem com o Microcontrolador PIC 16F84. Editora Novatec Ltda, 1ª edição, 2005.

MICROCHIP. PIC18F2455/2550/4455/4550 Data Sheet. [S.l.], 2009. Disponível em: <http://ww1.microchip.com/downloads/en/DeviceDoc/39632e.pdf>.

MIYADAIRA, A. N. Microcontroladores pic18, aprenda e programe em linguagem c. Edi- $\textbf{toraÉRICA}$ , 2009.

MOLIN, J.; AMARAL, L. do; COLAÇO, A. Agricultura de pre $c$ isão: Oficina de Textos, 2015. ISBN 9788579752148. Disponível em: <https://books.google.com.br/books?id=MX7jCgAAQBAJ>.

PENA, R. F. A. Direção certa. 2017. Acesso em: 17-05-17.

PEREIRA. Projeto pedagógico do curso de bacharelado em ciência da computação. 2012.

PIERCE, F. J.; NOWAK, P. Aspects of precision agriculture. Advances in agronomy, Elsevier, v. 67, p. 1–85, 1999.

RAIMO, C. D.; SOUZA, E. A. C. Desenvolvimento e análise de um protótipo para formulação, dosagem e aplicação de fertilizantes sólidos  $(N, P \in K)$  a taxas variáveis de maneira localizada em máquinas de plantio direto. 2009.

RODRIGUES, E.; PEDÓ, R.; TEDESCO, L. P. Sistemas embarcados e sua aplicação na indústria. In: Workshop em Sistemas e Processos Industriais. [S.l.: s.n.], 2013.

SHIRATSUCHI, L. S. Mapeamento da variabilidade espacial das plantas daninhas com a utilização de ferramentas da agricultura de precisão. Tese (Doutorado) — Universidade de São Paulo, 2001.

TORRES, M. H. F. Apostila did $\tilde{A}$ ; tica picminas. **Belo Horizonte**,, 2011.

TSCHIEDEL MAURO E FERREIRA, M. F. Introdução à agricultura de precisão: conceitos e vantagens. Ciência Rural, v. 32, n. 1, p. 159-163, 2002.